# *RTE-NB85E-CB*

# **USER'S MANUAL (Rev. 1.05)**

*Midas lab*

# **REVISION HISTORY**

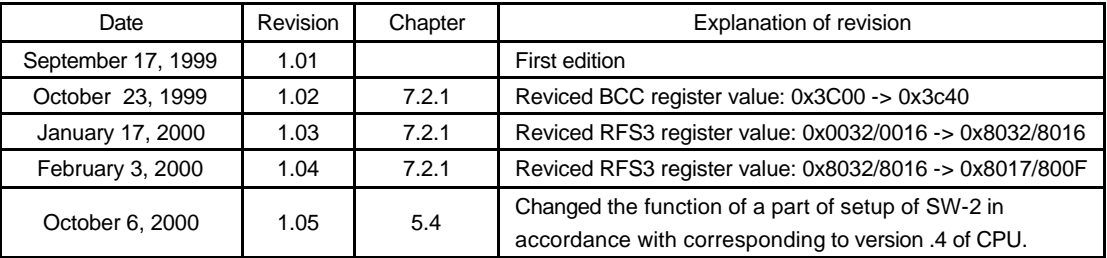

# **CONTENTS**

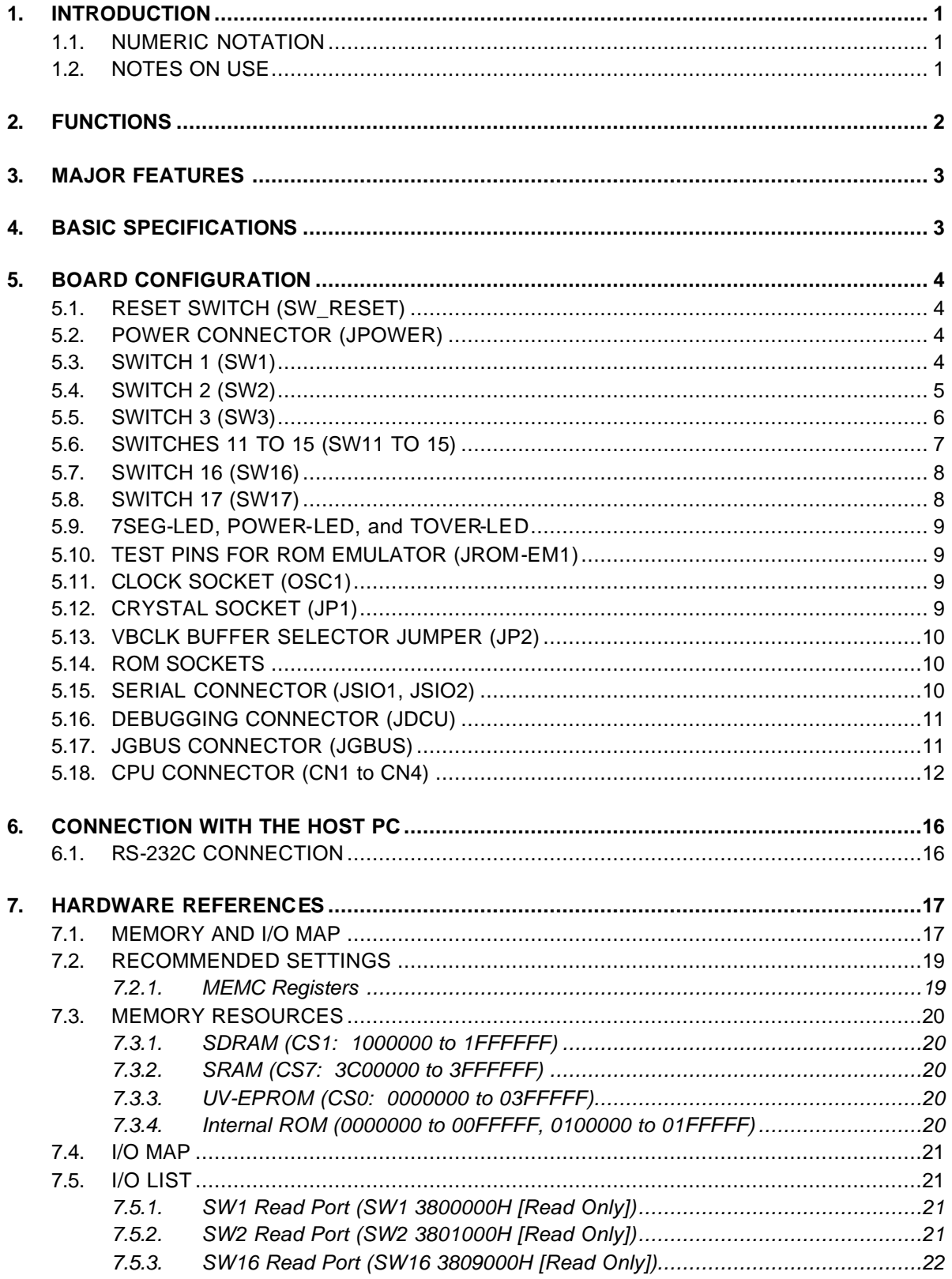

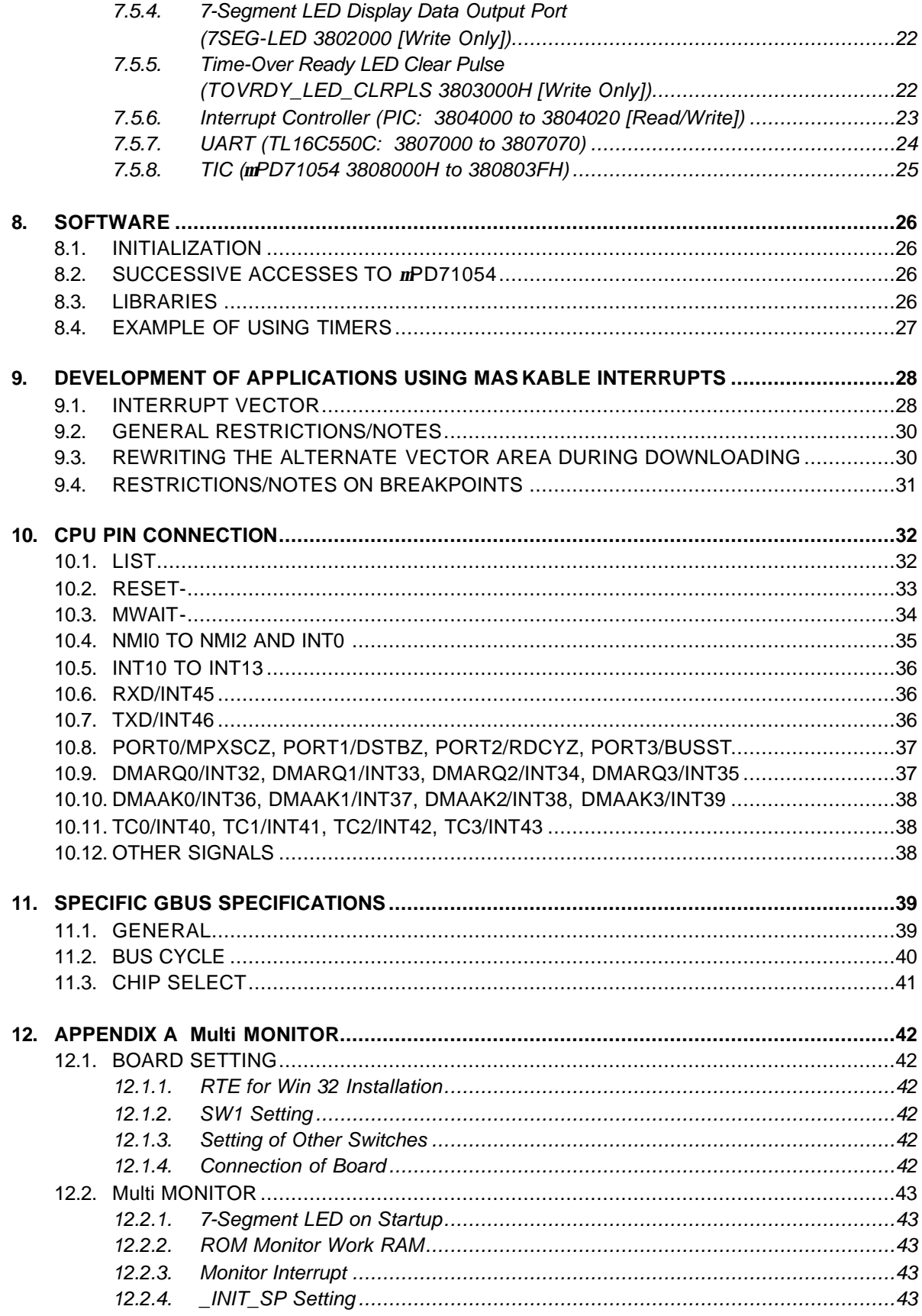

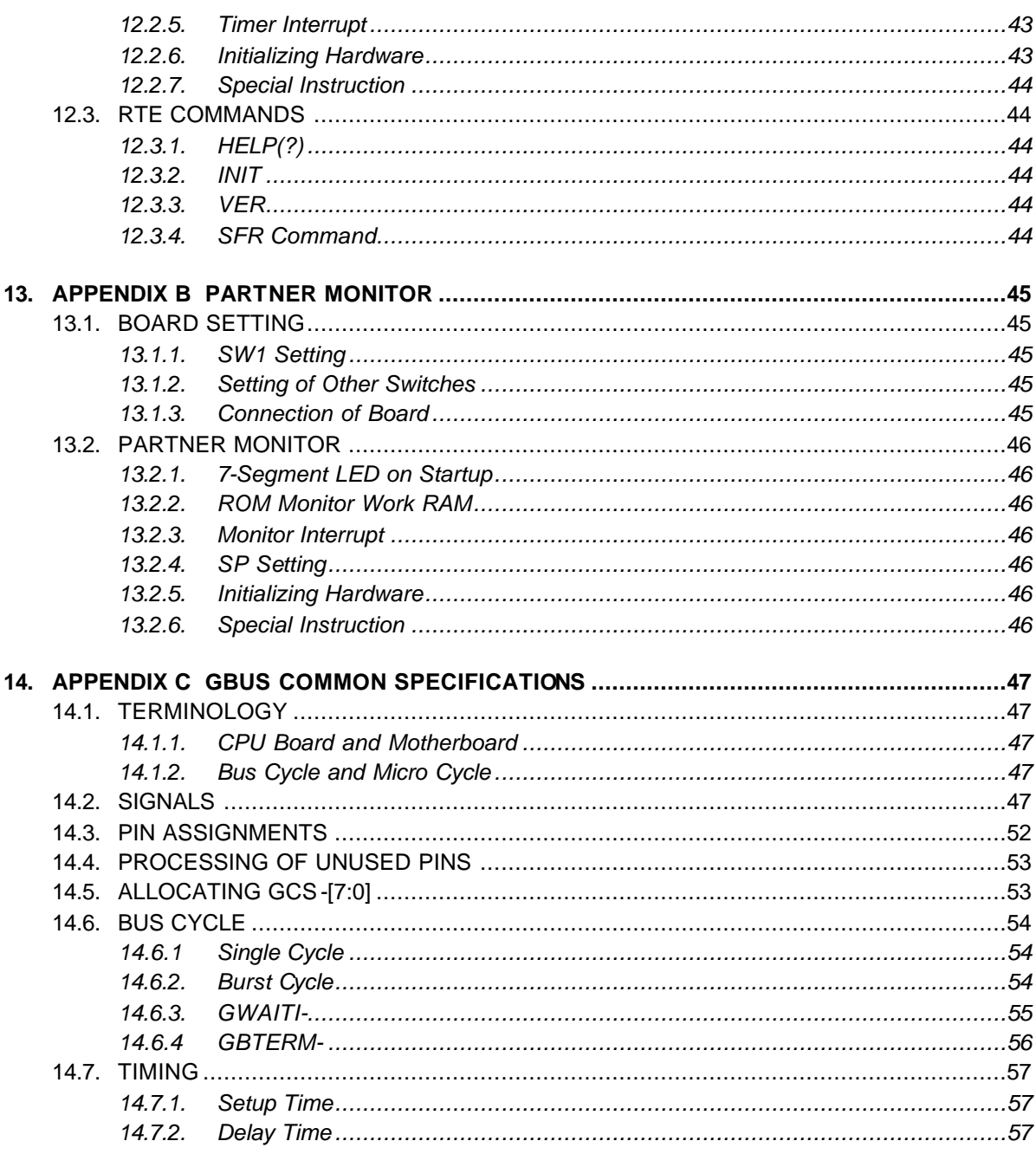

# **1. INTRODUCTION**

The RTE-NB85E-CB is an evaluation board that is designed to evaluate the NEC NB85E (V850E core) RISC processor.

The board features an NB85E capable of operating at a maximum speed of 50 MHz, memory, serial interface, and bus connector for expansion. As the memories, a high-speed SRAM and high-capacity SDRAM are provided as standard. The SDRAM is controlled by using the internal memory controller of the NB85E.

These functions enable the RTE-NB85E-CB to be used for a wide variety of applications including processor performance evaluation and application program development at the initial stage, and to also be used as an engine for demonstration and simulation.

The GHS Multi or NEC PARTNER source-level debugger can be used as a development software tool with the RTE-NB85E-CB. The type of monitor to be stored in ROM depends on the debugger type. In ROM, the monitor specified at the time of purchase is stored. Even when neither of the debuggers is purchased together with the RTE-NB85E-CB, they can be purchased at anytime subsequently.

## **1.1. NUMERIC NOTATION**

This manual represents numbers according to the notation described in the following table. Hexadecimal and binary numbers may be hyphenated at every four digits, if they are difficult to read because of many digits being in each number.

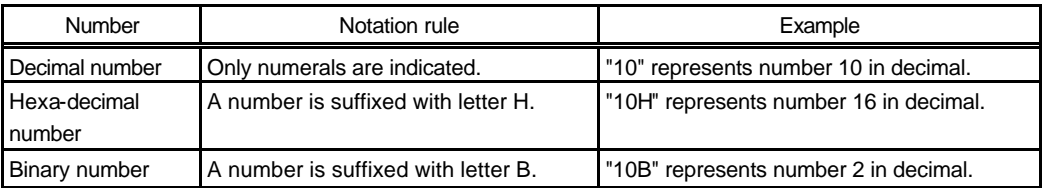

Number Notation Rules

# **1.2. NOTES ON USE**

The NB85E chip to be mounted on this board is an evaluation sample and cannot be used for any purpose other than evaluation.

Note that the specifications of the board marked M883BA01 are different from those described in this manual.

Multi is a trademark of Green Hills Software, Inc. in the US.

# **2. FUNCTIONS**

The overview of each function block of the RTE-NB85E-CB is shown below.

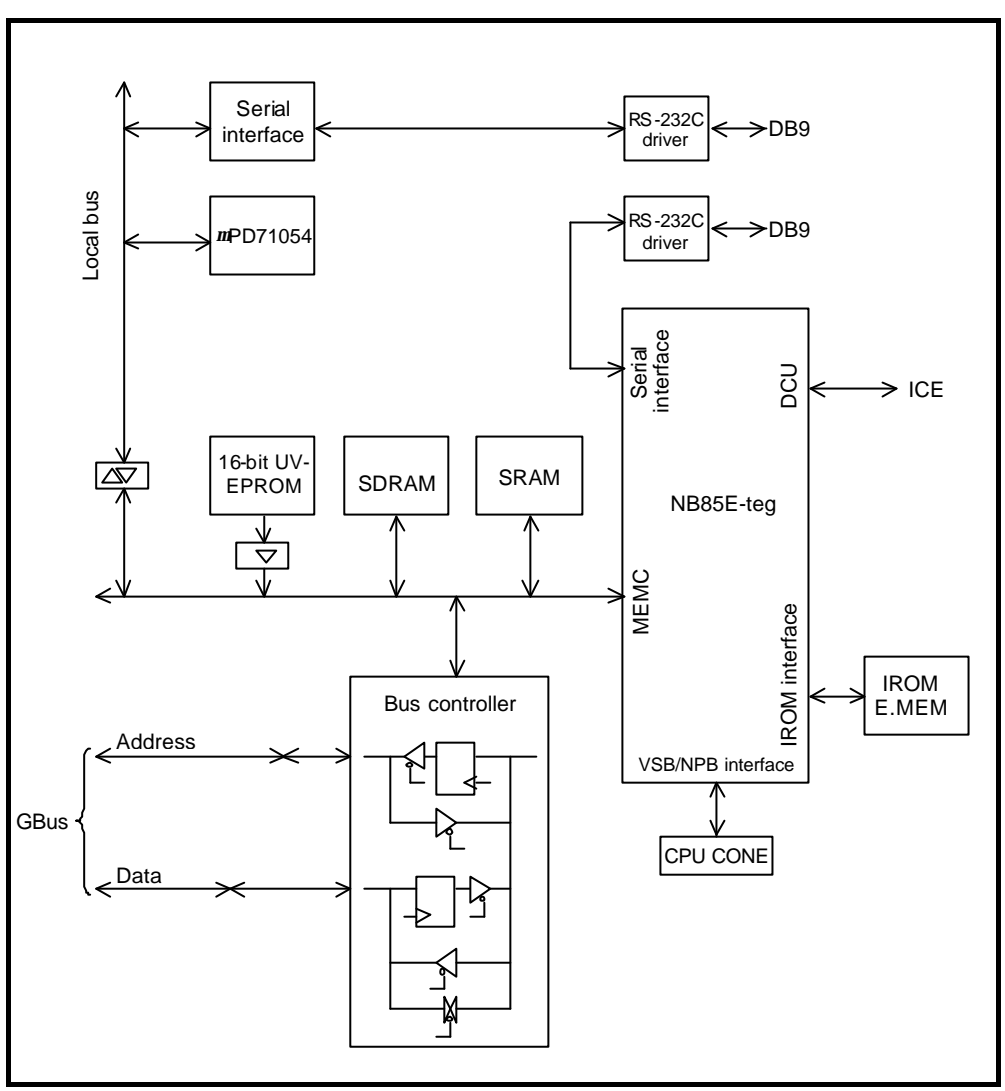

RTE-NB85E-CB Block Diagram

"Local bus" is a bus that buffers the MEMC bus and is synchronized with the CPU. "GBUS" is independent of the CPU and is fixed at 33 MHz.

## **3. MAJOR FEATURES**

- Two types of monitor ROM are provided: one is used for the Green Hills Multi and the other for the NEC PARTNER.
- Real-time execution and evaluation at a high-level language level using Multi or PARTNER.
- Emulation memory of the internal ROM is provided.
- 1M byte of high-speed SRAM and 16M bytes of SDRAM (to access a 32-bit bus) are provided as standard.
- Two serial interfaces are provided. (One channel uses an external controller and the other channel uses the internal controller of the CPU. The serial channel of an external controller is used as the monitor.)
- Three timer channels are provided. (One channel is used for the monitor.)
- A ROM emulator can be connected.

## **4. BASIC SPECIFICATIONS**

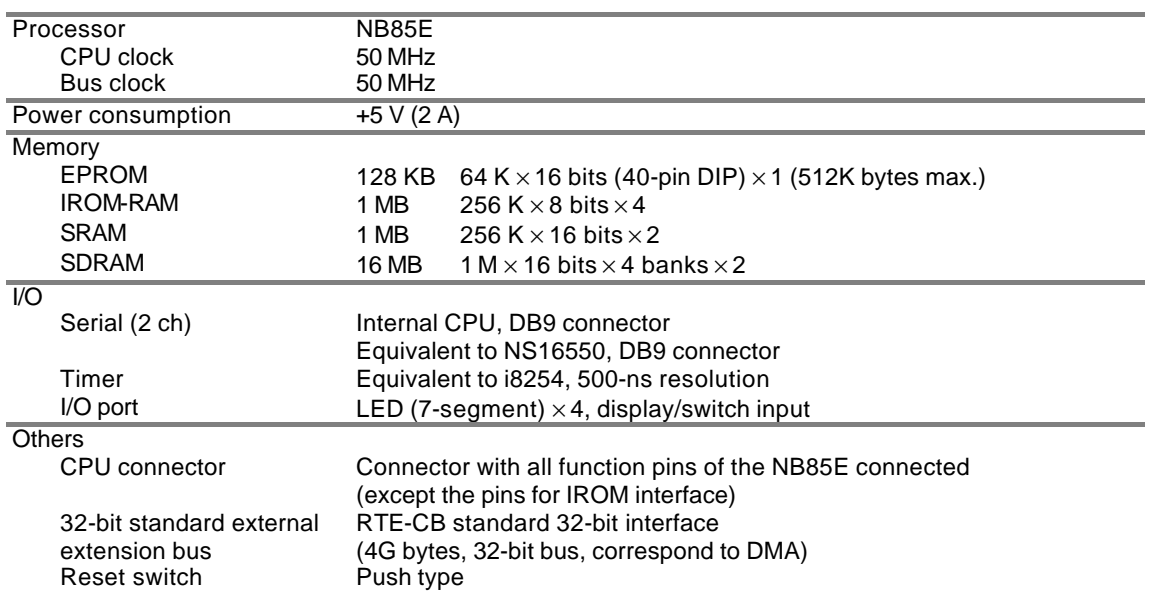

# **5. BOARD CONFIGURATION**

The physical layout of the major components on the RTE-NB85E-CB board is shown below. This chapter explains each component.

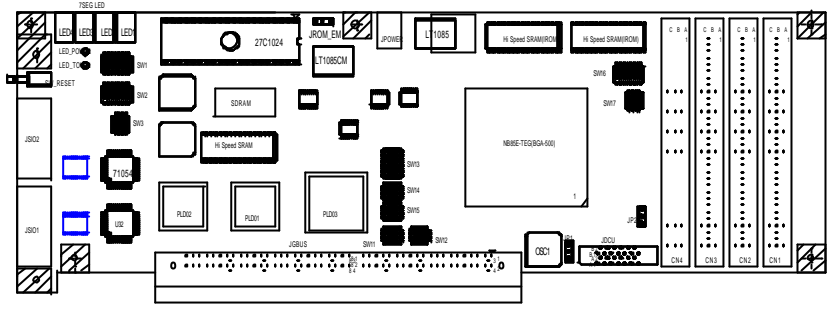

RTE-NB85E-CB Components Layout

# **5.1. RESET SWITCH (SW\_RESET)**

SW\_RESET is a reset switch for the entire board. Pressing this switch causes all the circuits including the CPU to be reset.

# **5.2. POWER CONNECTOR (JPOWER)**

The power supplied to the JPOWER connector should be one rated as listed below.

Voltage: +5 V Polarity:

Current: Maximum of 2 A Mating connector: Type A (5.5 mm in diameter)

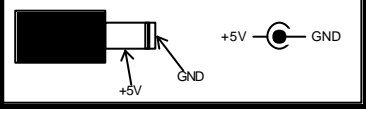

**Use only the special power supply (RTE-PS01) supplied. To supply power from the JGBUS connector, do not connect a power source to JPOWER.**

# **5.3. SWITCH 1 (SW1)**

SW1 is a general-purpose input port switch. The setting status can be read from an input port (see Section 7.5.1). When the port is read, a switch being set to OFF represents 1, while its being set to ON represents 0. When the monitor ROM is used, all SW1 switches except some are already set. Set this switch for assignment with the monitor ROM by referring to the following sections and in accordance with your environment:

When using Multi, see Section 12.1.2.

When using PARTNER, see Section 13.1.1.

# **5.4. SWITCH 2 (SW2)**

SW2 selects an operation of the board. The setting of the switch can be read from an input port (see Section 7.5.2).

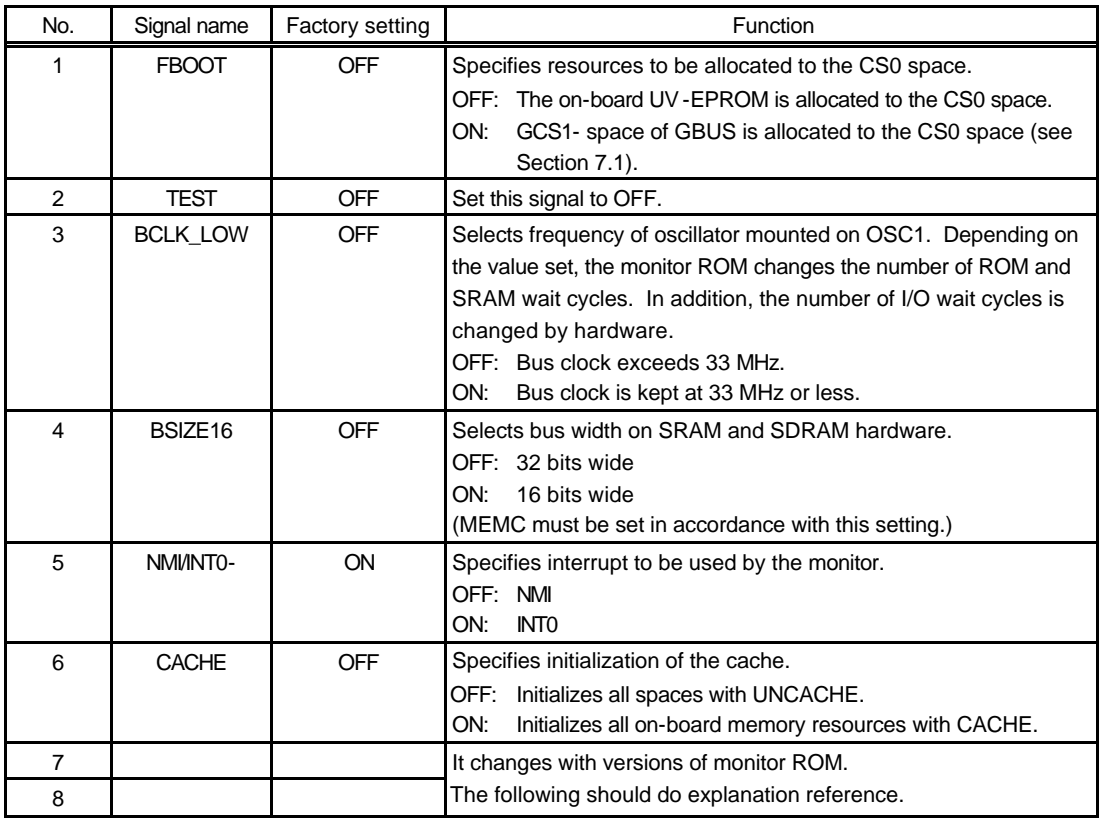

When the version of monitor ROM is 2.xx(for CPU of Ver.3), please set up according to the following.

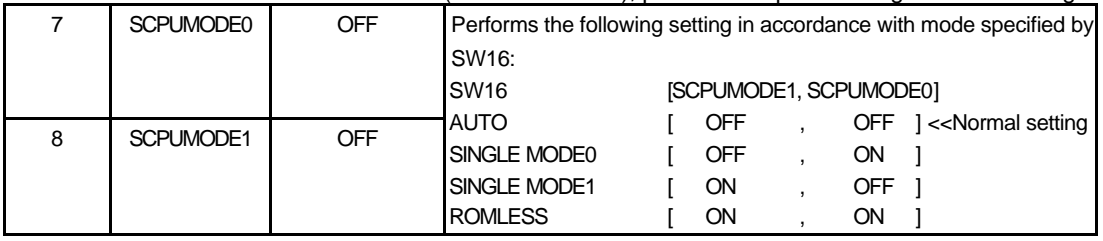

**[Caution]** SW2-7 and SW2-8 select a monitor mode that matches the CPU mode. Usually, select AUTO.

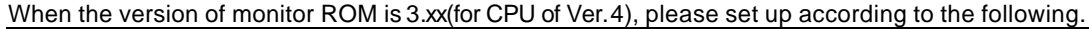

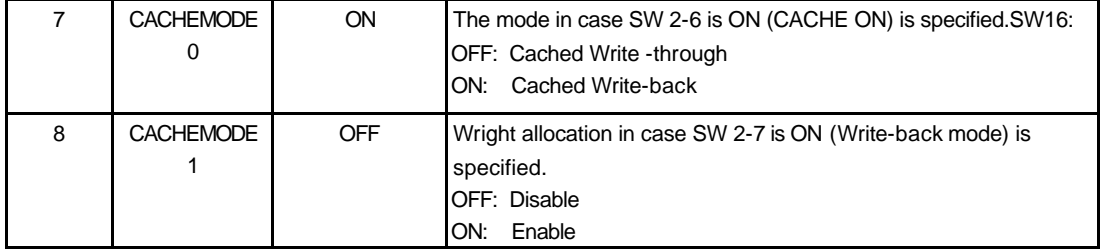

# **5.5. SWITCH 3 (SW3)**

SW3 selects the type of ROM inserted in the ROM socket and performs setting related to banks.

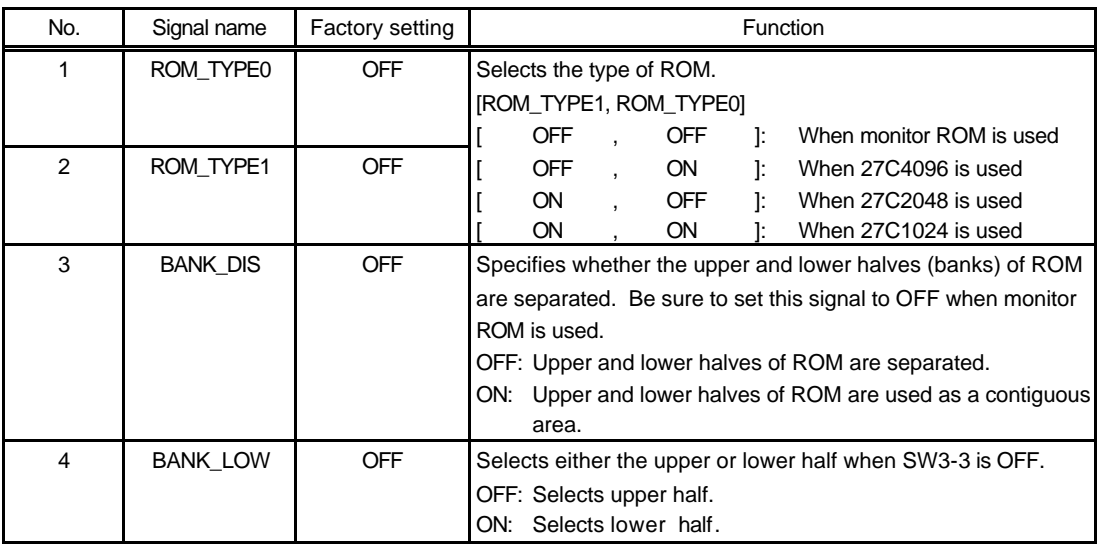

**[Caution]** The monitor ROM has a code by which it operates in ROMLESS mode (and SINGLE MODE1 mode) in the lower half, and a code by which it operates in SINGLE MODE0 mode in the upper half. To change the setting of SW16 (mode setting of CPU), change SW3-4 to the appropriate setting.

## **5.6. SWITCHES 11 TO 15 (SW11 TO 15)**

SW11-15 physically cuts the board's signal lines connected to CPU pins. All the switches are factory-set to ON (connected). Set a switch to OFF only when the corresponding signal line is used for an external source, but only if the internally used resources are not necessary.

**Remark** The following tables show the CPU pins and final internal resource names.

[SW11]

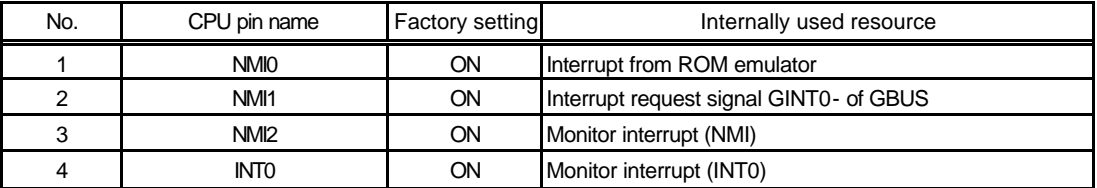

[SW12]

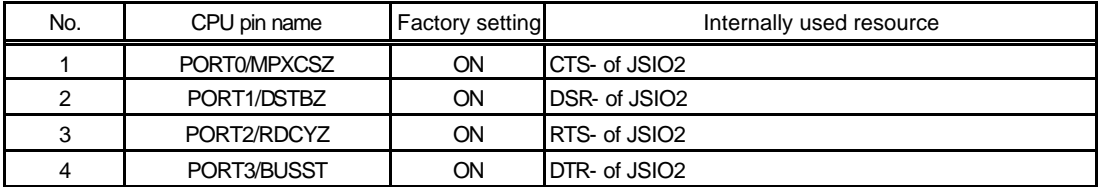

## [SW13]

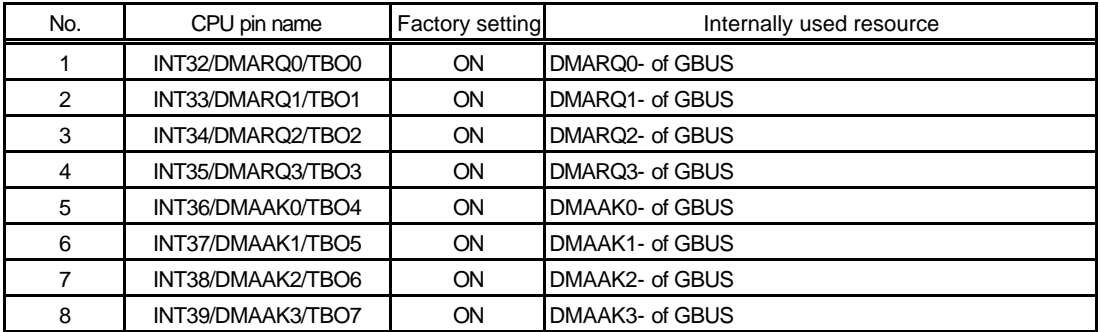

## [SW14]

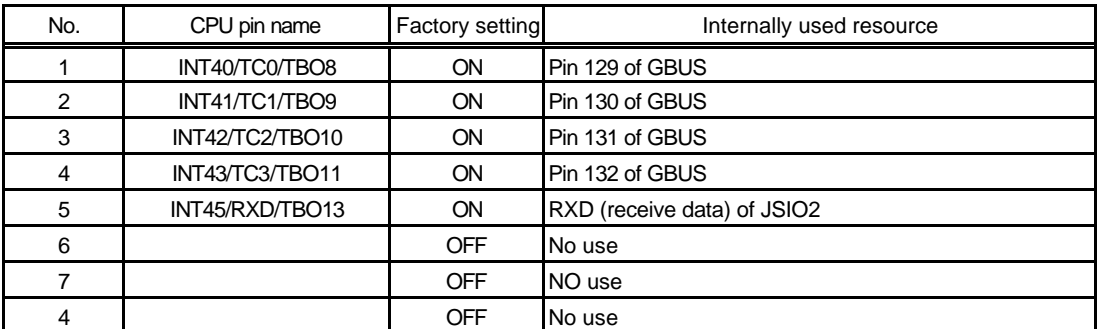

# [SW15]

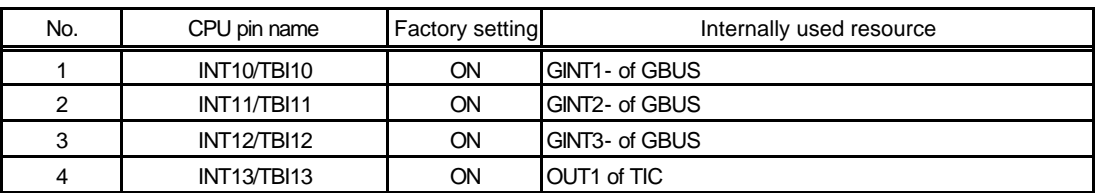

# **5.7. SWITCH 16 (SW16)**

SW16 specifies the status of the MODE[0..6] pins of the CPU. When a signal of this switch is OFF, the corresponding MODE pin of the CPU is 1; when it is ON, the pin is 0. The set value is shown below.

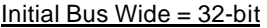

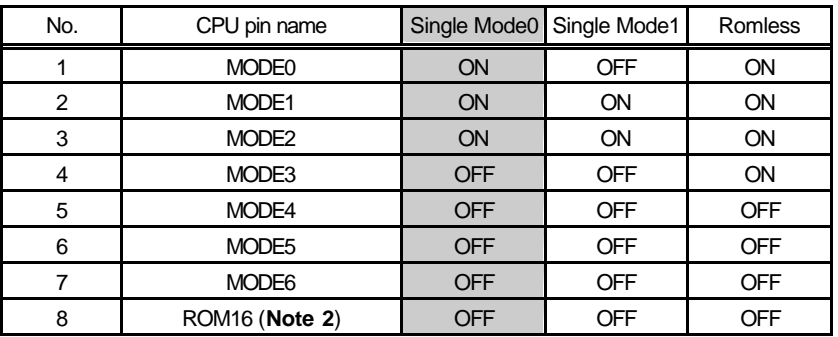

 $Initial Bus Wide = 16-bit$ 

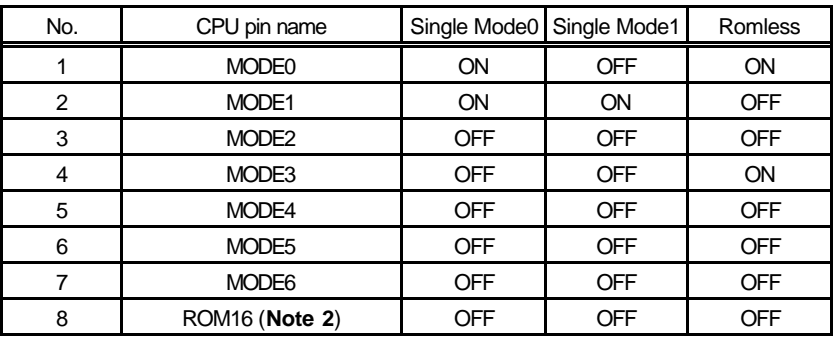

# **<<Notes>>**

- **1.** The factory setting for shipment is Initial Bus Wide = 32-bit, Single Mode0. Usually, use this setting.
- **2.** SW16-8:ROM16 is not used.
- **3.** When the CPU mode is changed, the type of monitor must be changed accordingly. Set SW3-4:BANK\_LOW to OFF in Single Mode0, and to ON in any other mode (see Section 5.5).

# **5.8. SWITCH 17 (SW17)**

SW17 specifies the status of a CPU pin. When a signal of this switch is set to OFF, the corresponding CPU pin is 1; when it is set to ON, the pin is 0.

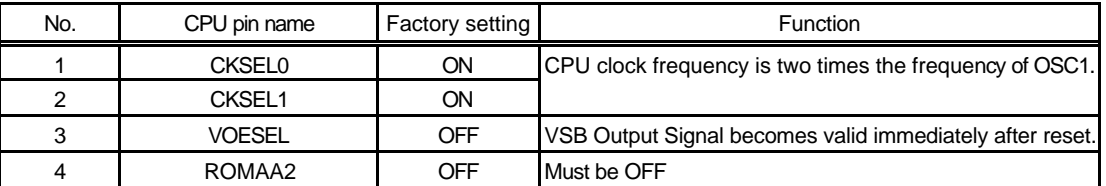

## **<<Note>>**

Usually, do not change the factory setting of this switch.

# **5.9. 7SEG-LED, POWER-LED, AND TOVER-LED**

The LEDs are used to indicate statuses, as listed below. The four 7-segment LEDs are used by the monitor at startup. After that, they can be used for any user application.

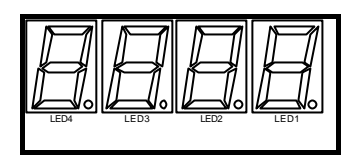

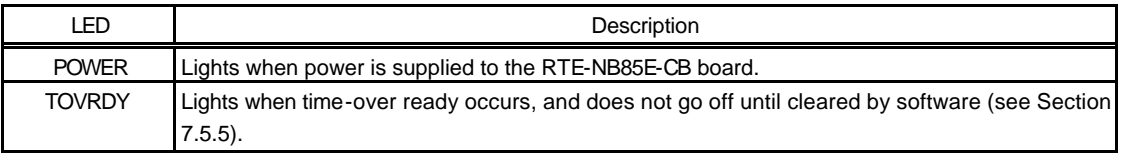

#### Board LED Status

# **5.10. TEST PINS FOR ROM EMULATOR (JROM-EM1)**

Test pins (JROM-EM1s) are used to connect a ROM emulator. They accept control signals listed below. The following table lists the signal names and functions.

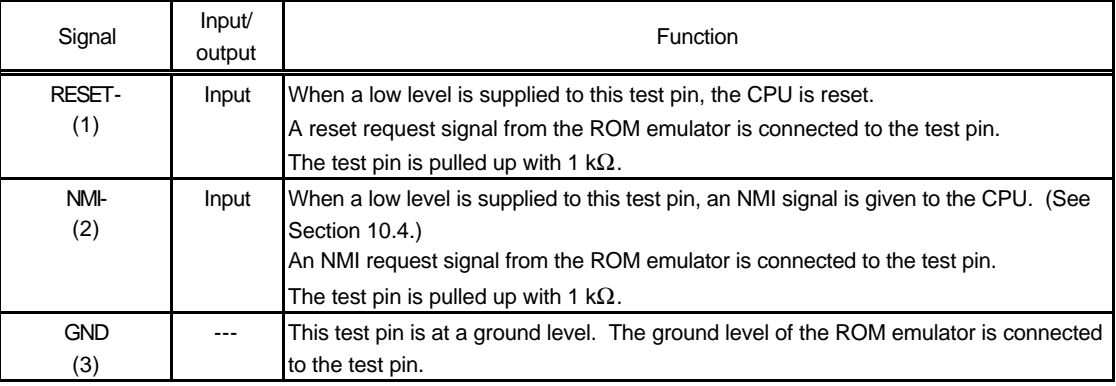

JROM-EM1 Pin Functions

# **5.11. CLOCK SOCKET (OSC1)**

An oscillator for generating the clock signal to be supplied to the CPU is mounted in the OSC1 socket. OSC1 is converted to the 3.3-V level, and is connected to the CPUCLK pin of the CPU. Accepts DIP 8-pin (half-type) oscillators.

> **When you have to cut an oscillator pin for convenience, be careful not to cut it too short, or otherwise the frame (housing) of the oscillator may touch a pin in the socket, resulting in a short-circuit occurring.**

# **5.12. CRYSTAL SOCKET (JP1)**

JP1 has two functions: it is used to select the clock supplied to the CPU and it also acts as the connector for the crystal oscillator.

# To use OSC1 as CPU clock

Short-circuit JP1 pins 1 and 2. In this case, do not mount the crystal.

To mount crystal on JP1 and use the CPU oscillation circuit

Mount the crystal between pins 1 and 3 on JP1. Do not short-circuit pins 1 and 2. If oscillation is unstable, adjust C10 and C11 (10 pF is connected as a factory-set condition).

# **5.13. VBCLK BUFFER SELECTOR JUMPER (JP2)**

JP2 is a jumper that selects the type of the buffer for clock output to CNx. If pins 1 and 2 are short-circuited: The signal buffered by 74LVTH541 is output (delay time: several ns). If pins 2 and 3 are short-circuited: The signal buffered by CY2308 is output (delay time: zero).

**Remark** If the delay time poses a problem, use CY2308. Because PLL is used, however, it is not suitable if the clock is varied or stopped.

# **5.14. ROM SOCKETS**

The RTE-NB85E-CB has ROM sockets to hold 40-pin ROM chips to provide standard 128K bytes (64K × 16 bits). When the ROM chips used here are to be replaced, their type should be 27C1024, 27C2048, or 27C4096, and the access time should be 120 ns or less.

# **5.15. SERIAL CONNECTOR (JSIO1, JSIO2)**

The JSIO1 connector is used for the RS-232C interface that is controlled by the serial controller (TL16C550C) on the board.

The JSIO2 connector is used for the RS-232C interface that is controlled by the built-in serial controller of the CPU.

JSIO1 and JSIO2 are 9-pin D-SUB RS-232C connectors (male) like that commonly used on the PC/AT. All signals on both of these connectors are converted to the RS-232C level. The figure and table below indicate the pin and signal arrangement of these connectors.

For the signals to be connected to the host, the table indicates two modes of wiring on the host: one for a 9-pin D-SUB connector, and the other for a 25-pin D-SUB connector. (Regular cross-cable wiring is used for these connections.)

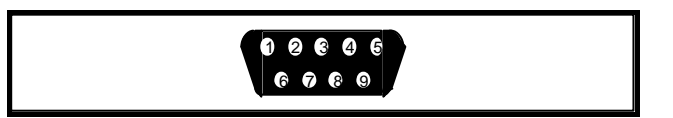

Pin Arrangement of JSIO1 and JSIO2 (Male)

| JSIO <sub>1</sub> | JSIO <sub>2</sub> | Input/<br>Signal name | Connector pin number on the host side |        |                     |
|-------------------|-------------------|-----------------------|---------------------------------------|--------|---------------------|
| pin No.           | pin No.           |                       | output                                | D-SUB9 | D-SUB <sub>25</sub> |
|                   | 4 Note 1          | <b>DCD</b>            | Input                                 |        |                     |
| 2                 | 2                 | RxD(RD)               | Input                                 | 3      | 2                   |
| 3                 | 3                 | TxD(SD)               | Output                                | 2      | 3                   |
| 4                 | 4                 | DTR(DR)               | Output                                | 1, 6   | 6, 8                |
| 5                 | 5                 | <b>GND</b>            |                                       | 5      |                     |
| 6                 | 6                 | DSR(ER)               | Input                                 | 4      | 20                  |
|                   |                   | RTS(RS)               | Output                                | 8      | 5                   |
| 8                 | 8                 | CTS(CS)               | Input                                 |        | 4                   |
| 9                 | gNote 1           | RI                    | Input                                 |        |                     |

JSIO1 and JSIO2 Connector Signals

# **Notes:**

- **1.** JSIO2 pins 1 and 9 are not used on board.
- **2.** JSIO2 uses UART of NB85E-TEG and PORT3..0. For the connection status, see Sections 10.6 to 10.8.

# **5.16. DEBUGGING CONNECTOR (JDCU)**

The JDCU connector is used to connect a debug tool based on the debug function built into the NB85E.

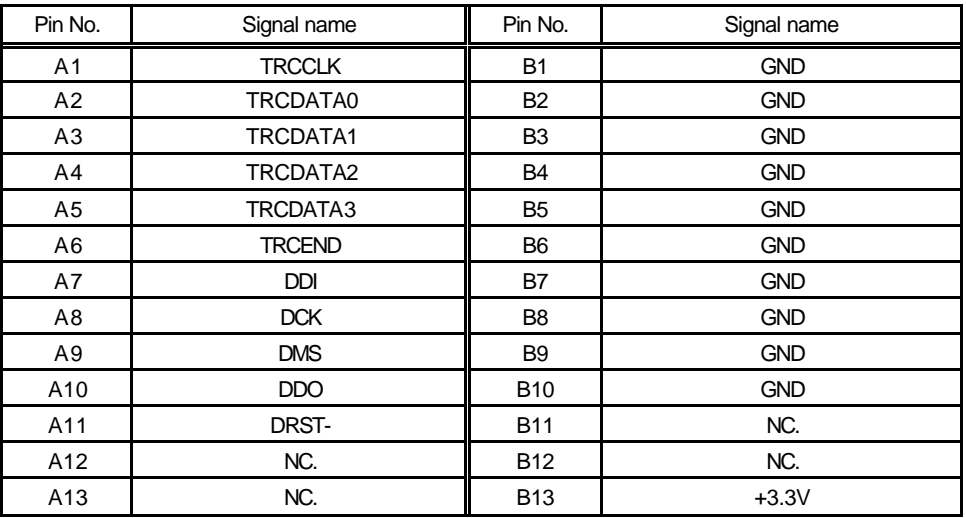

JDCU Connector Signals

On-board connector: 8830E-026-170S manufactured by KEL

# **5.17. JGBUS CONNECTOR (JGBUS)**

This is a 32-bit bus connector for expansion. For details, see Chapters 11 and 14.

# **5.18. CPU CONNECTOR (CN1 TO CN4)**

The CPU connector signals are connected directly to the NB85E. Many signals of the MEMC bus are used on the board. So, be careful when extracting signals from the JCPU. The 3.3-V signal level is used. Because a DIN96-pin connector can be connected, connect a connector suitable for your application (no connector is connected as a factory-set condition).

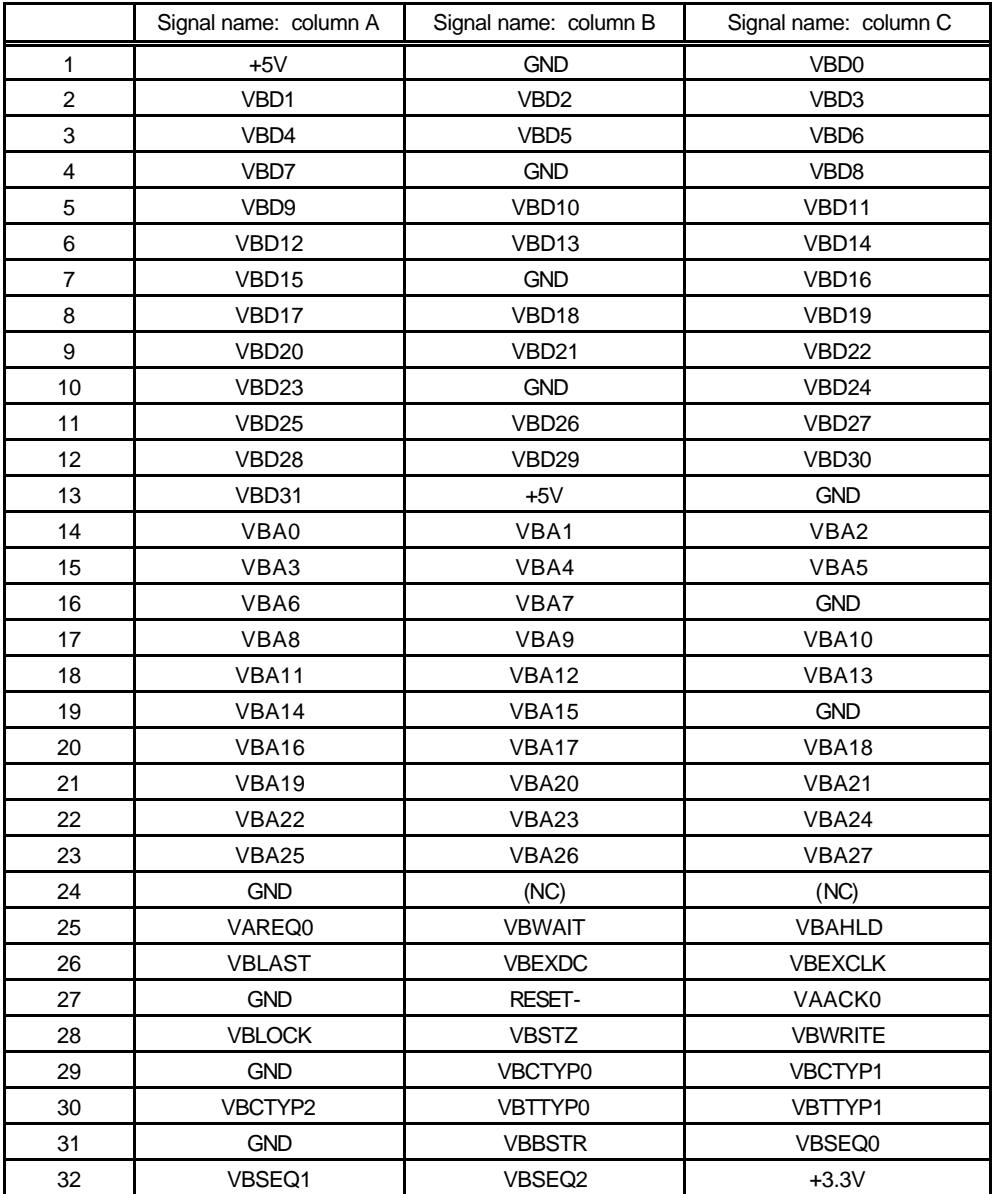

CN1 Connector Signals

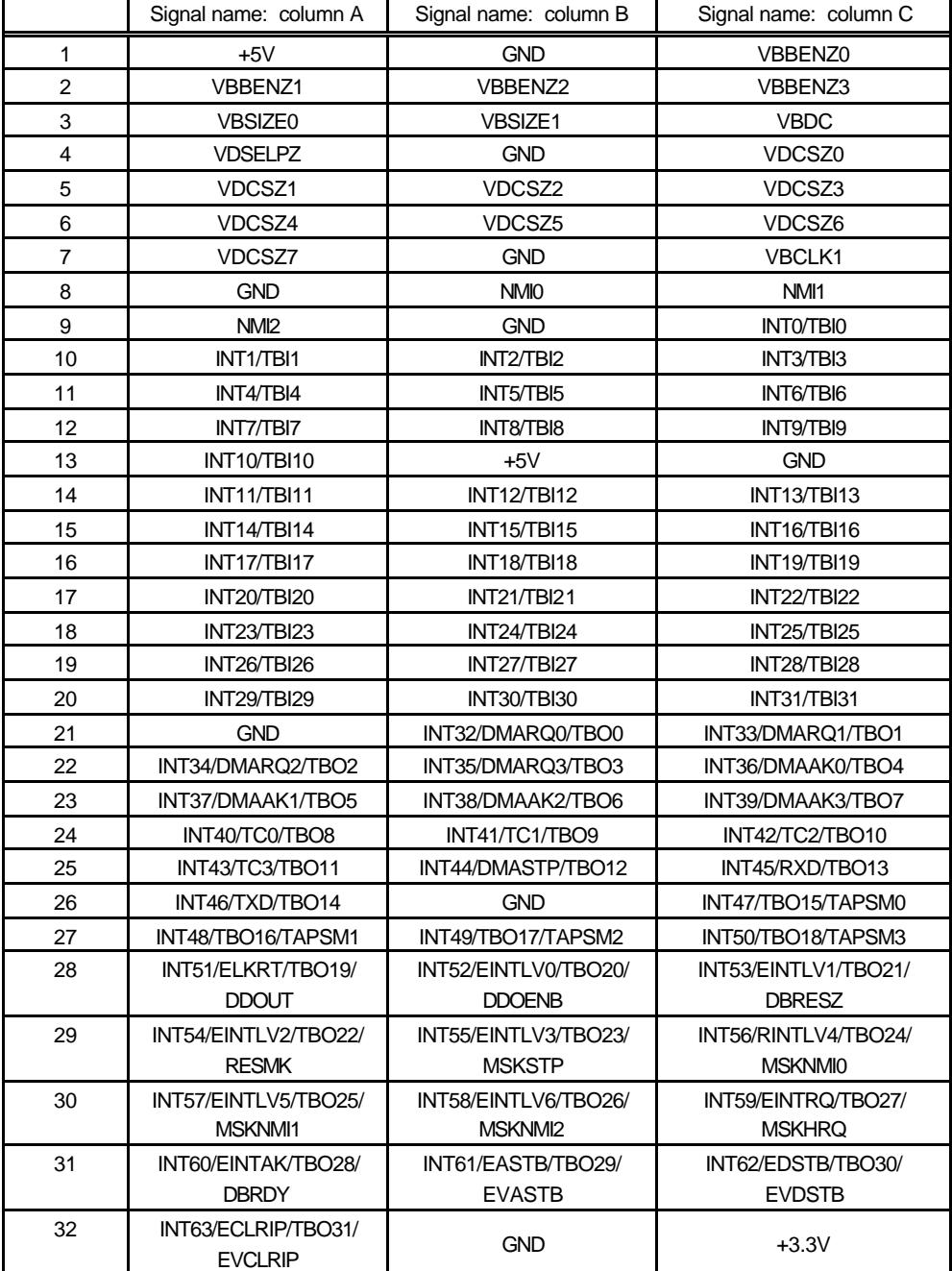

CN2 Connector Signals

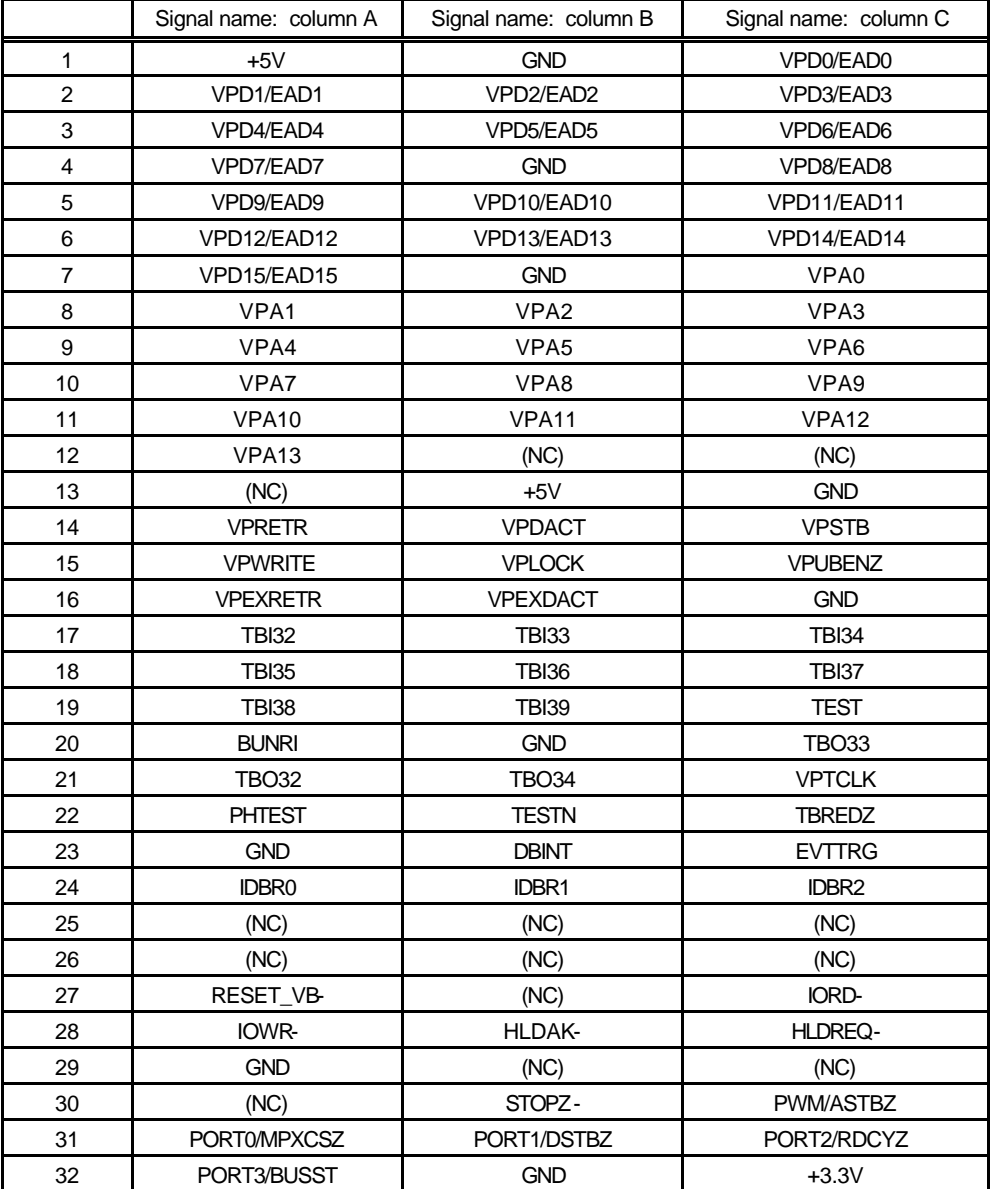

CN3 Connector Signals

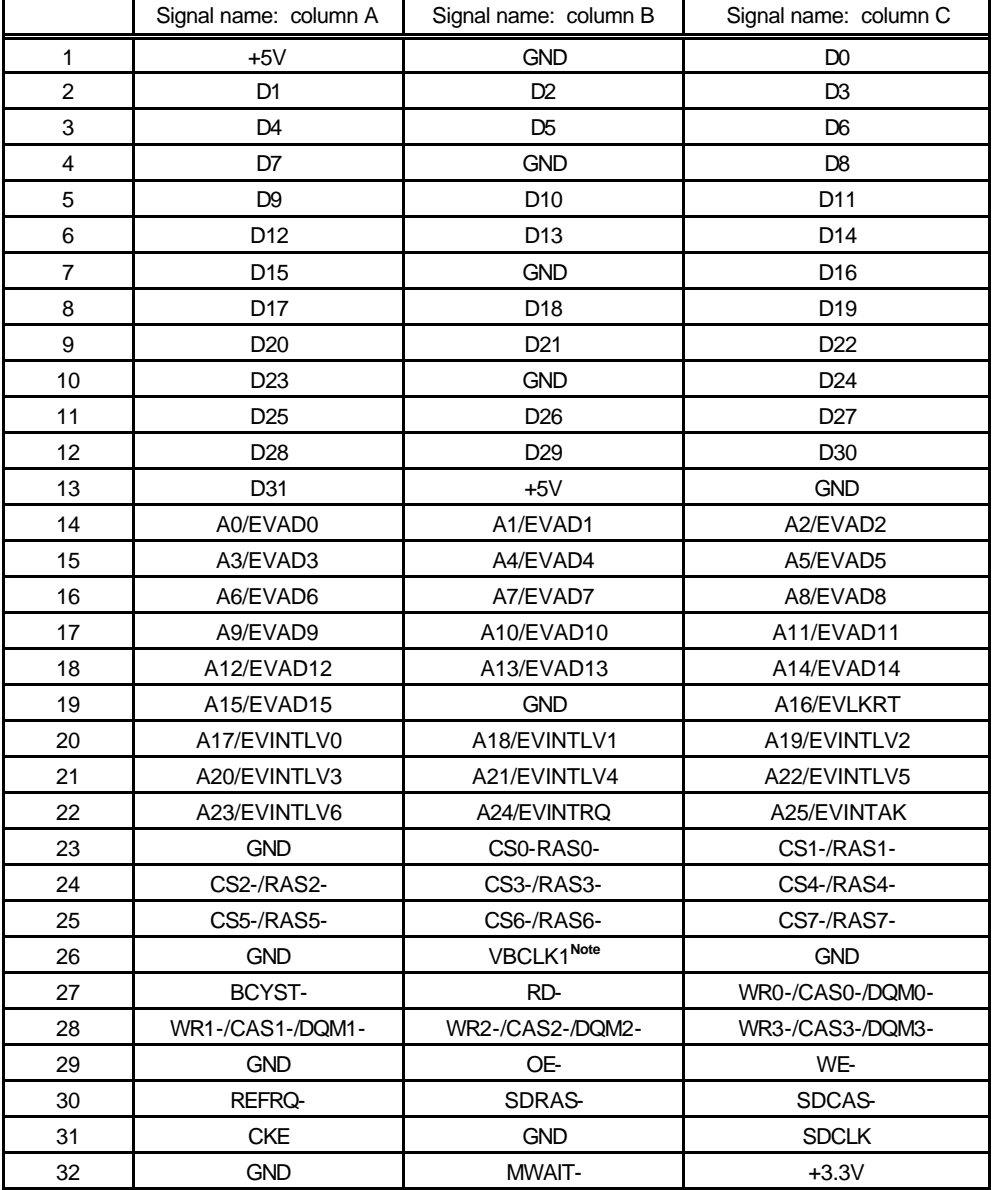

CN4 Connector Signals

**Note** VBCLK1 is a signal generated by buffering VBCLK.

## **6. CONNECTION WITH THE HOST PC**

## **6.1. RS-232C CONNECTION**

Serially connect the host machine using the monitor ROM by means of the following procedure:

- **<1>** Get an optional RS-232C cable and a power supply.
- **<2>** Set and check the setting of the switches on the board. Specify a baud rate by using SW1 (see Sections 12.1.2 and 13.1.1).
- **<3>** Connect the JSIO1 connector and host machine with the RS-232C cable, and supply power to the JPOWER connector. Confirm that the POWER-LED on the board lights and that the 7 segment LED indicating that the monitor has started lights.

**If the LED does not light, turn off the power immediately, and check the connection**.

**<4>** Start the debugger on the host machine, and connect it via the RS-232C interface. If an error occurs, confirm the type of the monitor and the setting of the switches (baud rate and CPU mode). For the method and procedure of starting the debugger, see the debugger manual.

> **Place the board on an insulating material. If a conductive material touches the board while power is supplied to the board, the board may malfunction.**

# **7. HARDWARE REFERENCES**

This chapter describes the hardware of the RTE-NB85E-CB.

# **7.1. MEMORY AND I/O MAP**

The figure below shows the memory and I/O mapping on the board. The address mode is 64M mode.

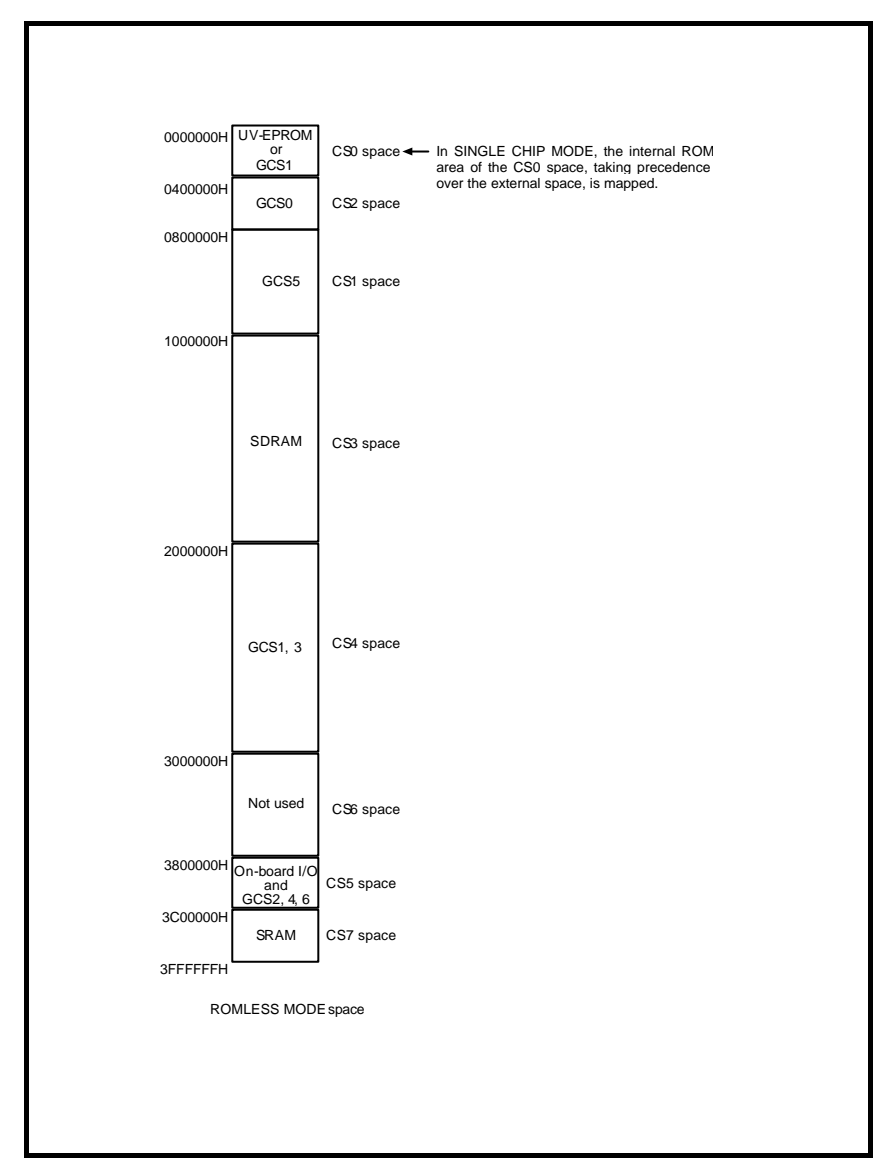

Memory I/O Map

### **CS0 space (UV-EPROM, GCS1-): 0000000 to 03FFFFF (4M bytes)**

UV-EPROM is allocated to the CS0 space, except the internal ROM space in SingleChip mode, or the CS0 space is reserved as a space for GCS-1 of GBUS. On-board UV-EPROM is allocated to the space when SW2-2 (FBOOT) is OFF (see Section 5.4). When SW2-2 (FBOOT) is ON, it is reserved as a space for GCS1- of GBUS. The GCS1 space can be accessed from the CS4 space. By locating a flash ROM in the GCS1 space of GBUS, therefore, the flash ROM can be rewritten by using the monitor ROM of UV-EPROM. Thereafter, a program can be booted from the flash ROM.

For GBUS, see Chapters 11 and 14.

If SingleChip mode is set, an emulation memory takes precedence over other memories in allocation to the internal ROM space (which starts from 0x0- or 0x100000-).

#### **CS1 space (GCS5-): 0800000 to 0FFFFFF (8M bytes)**

The CS1 space is reserved as a space for GCS5- of GBUS. For GBUS, see Chapters 11 and 14.

# **CS2 space (GCS0-): 0400000 to 07FFFFF (4M bytes)**

The CS2 space is reserved as a space for GCS0- of GBUS. For GBUS, see Chapters 11 and 14.

## **CS3 space (SDRAM): 1000000 to 1FFFFFF (16M bytes)**

SDRAM is allocated to the CS3 space. The bus size of this space can be changed between 16 bits and 32 bits, depending on the setting of SW2-4 (BSIZE). If monitor ROM is mounted, the monitor ROM allocates and initializes SDRAM.

## **CS4 space (GCS1-, GCS3-): 2000000 to 2FFFFFF (16M bytes)**

The CS4 space is reserved as an area for GCS1- and GCS3- of GBUS. For GBUS, see Chapters 11 and 14.

#### **CS5 space (I/O, GCS2-, GCS4-, GCS6-): 3800000 to 3BFFFFF (4M bytes)**

The CS5 space is used as an I/O space. There are reserved spaces for the board's I/O and GCS2-, GCS4-, and GCS6- of GBUS. For the I/O map, see Section 7.4. For GBUS, see Chapters 11 and 14.

## **CS6 space (not used): 3000000 to 37FFFFF (8M bytes)**

The CS6 space is not used on the board.

#### **CS7 space (SRAM) 3C00000 to 3FFFFFF (4M bytes)**

SRAM is allocated to the CS7 space. The bus size of this space can be changed between 16 bits and 32 bits, depending on the setting of SW2-4 (BSIZE). If monitor ROM is mounted, the monitor ROM initializes SRAM. Because the 32-KB second-half area of the SRAM is used by the monitor as a work area, it cannot be used by the user program (see Sections 12.2.3 and 13.2.2).

# **7.2. RECOMMENDED SETTINGS**

This section explains the recommended setting values of each register related to memory and I/O resource access.

# **7.2.1. MEMC Registers**

Make the following register settings for the system bus. Note that the setting for some registers differs depending on the settings of SW2-4 (BSIZE) and SW2-3 (BCLK\_LOW).

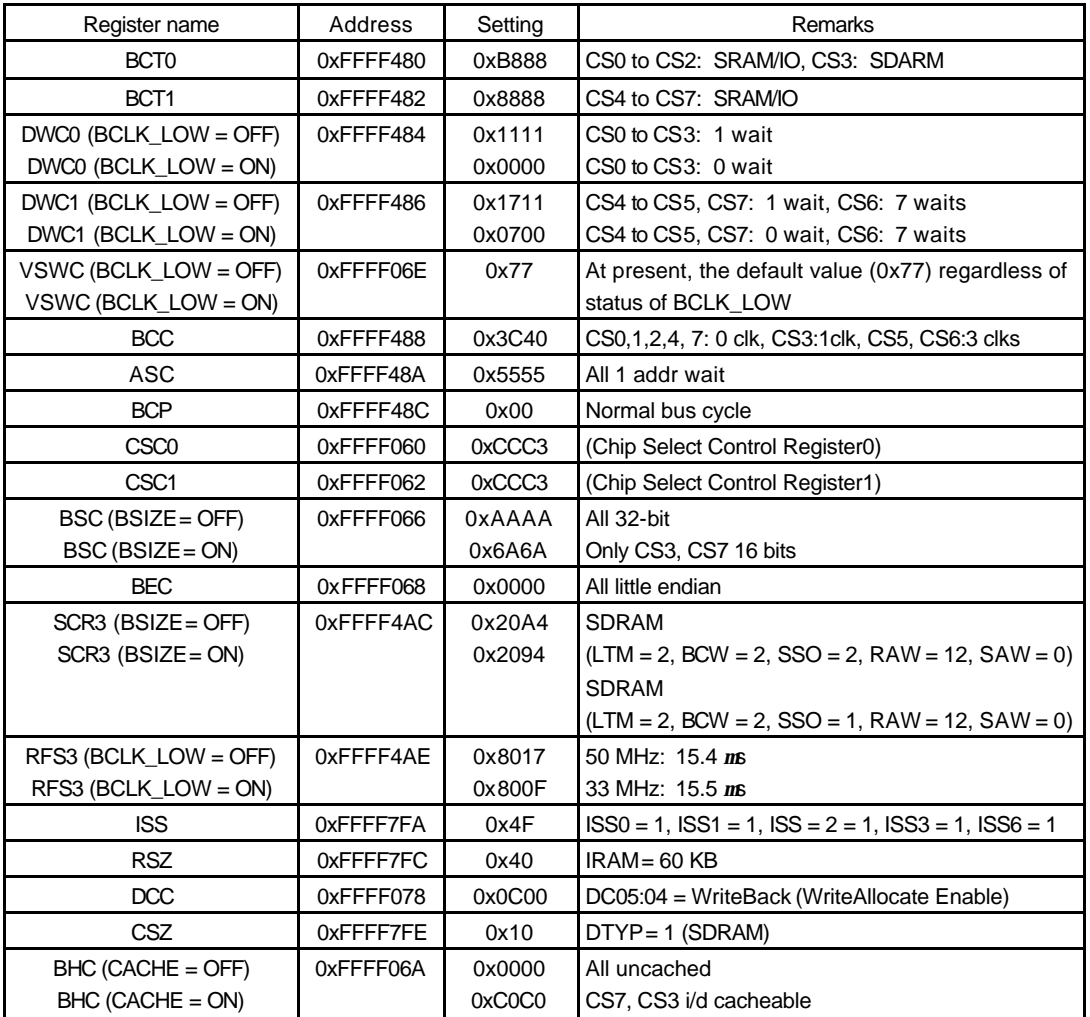

 $\overline{\phantom{a}}$  For CACHE = OFF/ON, use SW2-6.

**[Caution]** For the setting procedure of SDRAM-related registers (SCR3 and SFR3), see the CPU manual.

# **7.3. MEMORY RESOURCES**

RTE-NB85E-CB has SDRAM, SRAM, and UV-EPROM as on-board memory resources. This section explains these memory devices.

# **7.3.1. SDRAM (CS3: 1000000 to 1FFFFFF)**

Two SDRAM devices (*m*PD4564163G5), each consisting of 1M word × 16 bits × 4 banks, are provided as SDRAM. The total capacity is 16M bytes. The data bus width can be set to 16 or 32 bits, depending on the setting of SW2-4 (BSIZE). If a 16-bit bus width is used, however, the memory capacity is halved to 8M bytes.

# **7.3.2. SRAM (CS7: 3C00000 to 3FFFFFF)**

Two high-speed SRAM devices, each having a capacity of 256K words × 16 bits and a speed of 15 ns, are provided as SRAM. The total SRAM capacity, therefore, is 1M byte. If the bus clock exceeds 33 MHz, the SRAM can be accessed with one wait cycle. At a clock frequency up to 33 MHz, it can be accessed without a wait cycle. The data bus width can be set to 16 or 32 bits, depending on the setting of SW2-4 (BSIZE). Because the high-order bits of the address lines are not decoded, an image appears every 1M byte.

The second-half 32 KB of the SRAM is used by the monitor as a work area, and cannot be used by a user program (see Sections 12.2.3 and 13.2.2).

# **7.3.3. UV-EPROM (CS0: 0000000 to 03FFFFF)**

A ROM of 128K bytes (64K words × 16 bits), 256K bytes (128K words × 16 bits), or 512K bytes (256K words × 16 bits) with an access time of 120 ns or less can be mounted as UV-EPROM. The type of ROM to be mounted and conditions are specified with SW3 (see Section 5.5). Because the high-order bits of the address lines are not decoded, an image appears for each ROM capacity.

The ROM supports both 32 bits and 16 bits for InitialBusSize. For a 32-bit bus width, the internal ROM is accessed twice because only one 16-bit ROM is used.

Depending on the setting of SW2-3 (BCLK\_LOW), the number of ROM wait cycles is changed forcibly by hardware as shown below. If the ROM is accessed with a 32-bit bus width, the number of wait cycles is doubled because the ROM is accessed twice.

SW2-3 (BCLK\_LOW): OFF = 8 wait cycles  $SW2-3$  (BCLK\_LOW): ON = 5 wait cycles

# **7.3.4. Internal ROM (0000000 to 00FFFFF, 0100000 to 01FFFFF)**

An emulation memory from which data can be fetched at the same access time as the internal ROM is mapped to the internal ROM, allowing the program located in the internal ROM to be executed with its addresses unchanged.

The capacity of the emulation memory is 1M byte. Usually, this memory is read-only, and can be rewritten only with downloading from the debugger.

## **7.4. I/O MAP**

On-board I/O for the RTE-NB85E-CB includes a serial controller (TL16C550C), timer (*m*PD71054), LEDs, and switches. Also the chip select space of GBUS is reserved as part of the I/O space. This section explains mapping of the on-board I/O and I/O devices.

## **7.5. I/O LIST**

The table below lists the I/O areas and functions. The number of wait cycles changes depending on the setting of SW2-3 (BCLK\_LOW).

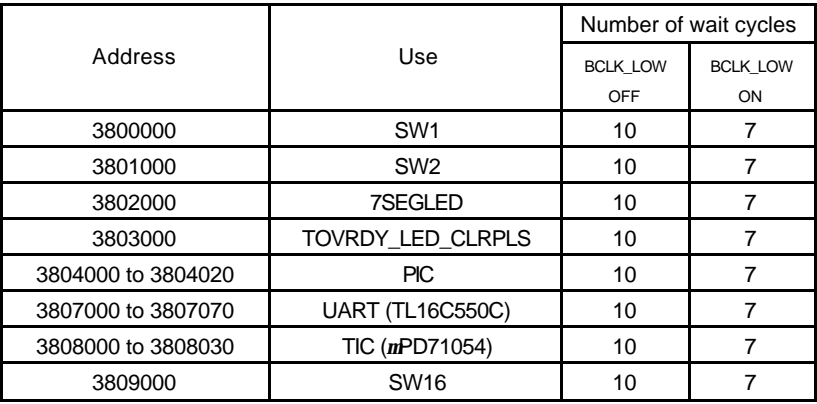

## **7.5.1. SW1 Read Port (SW1 3800000H [Read Only])**

This port is used to read the status of SW1. The table below indicates the data format.

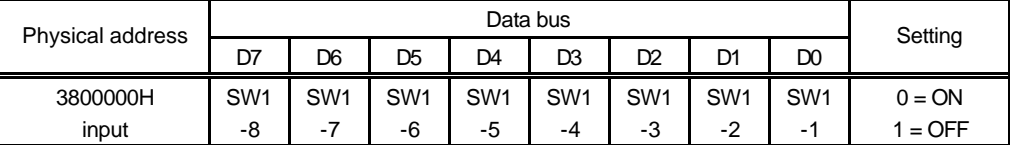

SW1-1 corresponds to switch 1 of SW1, while SW1-8 corresponds to switch 8 of SW1. When a bit of the corresponding switch is set to ON, 0 is read. When it is set to OFF, 1 is read. SW1 is used to set the operation of the monitor. For how to set this switch, see Sections 12.1.2 and 13.1.1.

## **7.5.2. SW2 Read Port (SW2 3801000H [Read Only])**

This port is used to read the status of SW2. The data format of this port is shown in the table below.

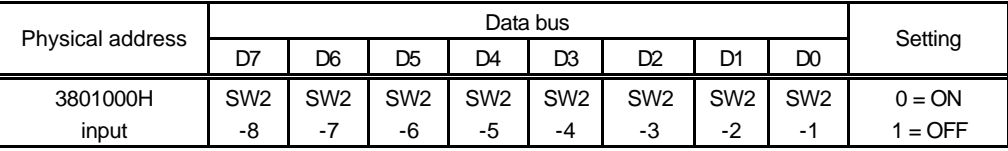

SW2-1 corresponds to bit 1 of SW2, and SW2-8 corresponds to bit 8 of SW2. When a bit of the corresponding switch is set to ON, 0 is read; when it is set to OFF, 1 is read. SW2 is used to switch the hardware operation. For the function of each switch, see Section 5.4.

# **7.5.3. SW16 Read Port (SW16 3809000H [Read Only])**

This port is used to read the status of SW16. The data format of this port is shown in the table below.

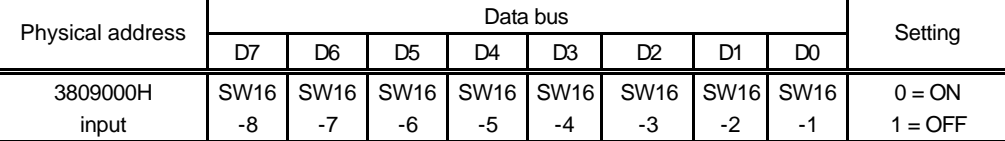

SW16-1 corresponds to bit 1 of SW16, and SW16-8 corresponds to bit 8 of SW16. When a bit of the corresponding switch is set to ON, 0 is read; when it is set to OFF, 1 is read. SW16 is used to switch CPU operation mode. For the function of each switch, see Section 5.7.

# **7.5.4. 7-Segment LED Display Data Output Port (7SEG-LED 3802000 [Write Only])**

This port sets the data to be displayed on the four 7-segment LED. The table below indicates the data format. When a bit is set to 0, the corresponding segment is turned on.

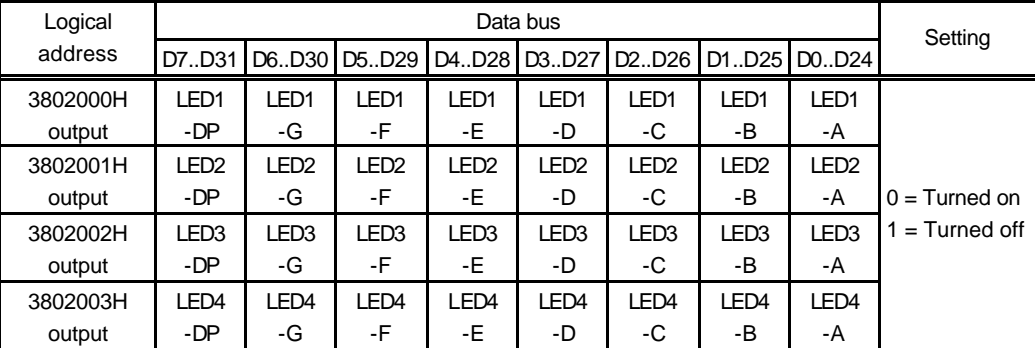

The figure below illustrates the correspondence between the bits and the segments of the 7-segment LED.

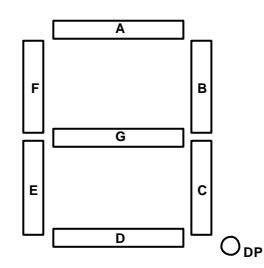

# **7.5.5. Time-Over Ready LED Clear Pulse (TOVRDY\_LED\_CLRPLS 3803000H [Write Only])**

If data is written to the port, the TOV\_RDY LED, which lights when time-over ready occurs on the board, goes off, and the written data is ignored. Once the TOV\_RDY LED is on, it does not go off until data is written to the port or the board is reset.

# **7.5.6. Interrupt Controller (PIC: 3804000 to 3804020 [Read/Write])**

The PIC supports the Multi and PARTNER interrupts necessary for monitor program execution. The interrupts that can be connected are as follows:

- 1) Communication interrupt from RS-232C devices (UART, TL16C550C)
- 2) Timer interrupt request of TOUT0 of the timer (TIC, *m*PD71054)
- 3) Occurrence of time-over ready

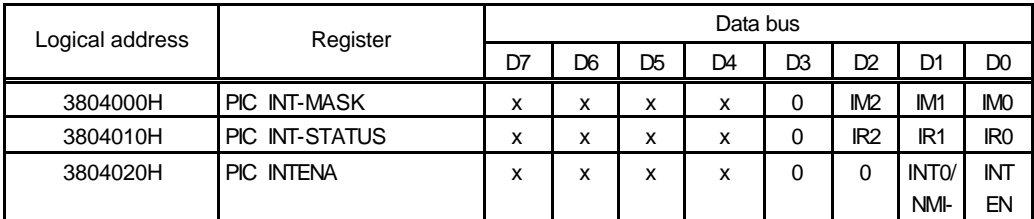

The INT-MASK register masks interrupts applied to its bits. When an INT\_MASK bit is set to 1, the interrupt is enabled. When multiple bits are selected, each OR value activates an interrupt.

**[Caution]** Always write 0 into bit 3 of INT-MASK.

The INTR register is an interrupt status register, for which 1 is read whenever there is an interrupt request. This does not depend on the state of masking. To clear an edge interrupt request, the corresponding bit of this register must be set to 1.

The table below indicates the interrupt source assigned to each bit of IM[0..2] and IR[0..2].

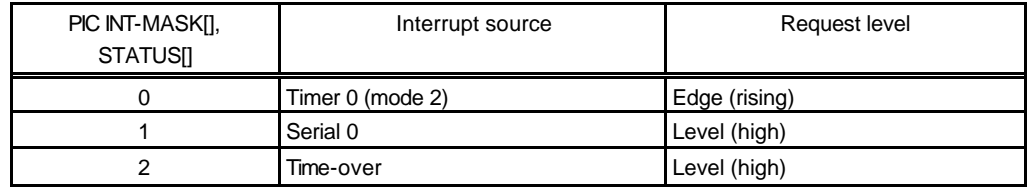

The INTENA register enables or disables all interrupts.

INTEN: Disables an interrupt by hardware. At this time, the interrupt pin is low.

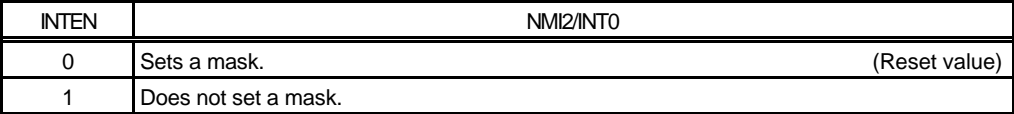

INT0/NMI2-: Selects the interrupt to be used by the monitor.

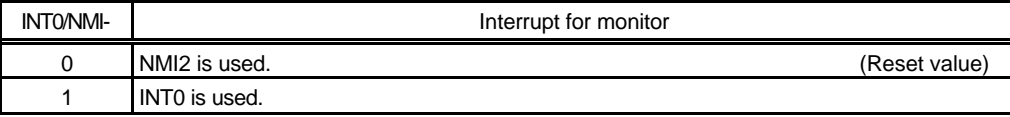

INTEN is used to create an edge for an interrupt signal to the CPU each time an interrupt has been serviced when more than one interrupt occurs. If the CPU detects an interrupt using the edge, execute the processing that first sets the INTEN bit to 1 and then clears it to 0 at the last step of the interrupt handler. This allows a pending interrupt to be acknowledged.

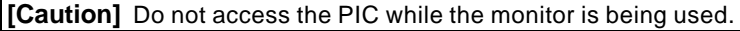

# **7.5.7. UART (TL16C550C: 3807000 to 3807070)**

The Texas Instruments TL16C550C LSI is used as the UART controller. The TL16C550C has an UART channel. It also has a 16-character FIFO buffer in the transmission/reception block of the UART, and a function for automatically controlling RTS/CTS flow. Therefore, an overrun error of communication can be suppressed by the minimum interrupt.

Each register of the TL16C550C is assigned as listed below. For an explanation of the function of each register, refer to the manual provided with the TL16C550C. (The manual for the TL16C550C is available from the TI&ME of the Texas Instruments home page (http://www.ti.com/).)

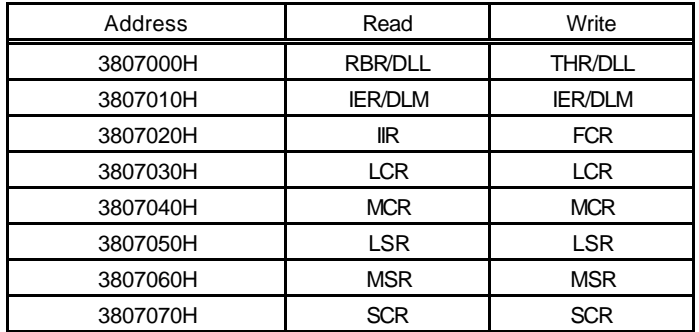

TL16C550C Register Arrangement

The XIN input of the TL16C550C is connected to the 16-MHz clock.

The UART is connected to the JSIO1 connector of the board. The UART is used to communicate with the host when the remote debugger is used.

TL16C550C is reset when the system is reset.

**[Caution]** Do not access the UART while the monitor is being used.

# **7.5.8. TIC (***m***PD71054 3808000H to 380803FH)**

The NEC *m*PD71054 is installed as a TIC. The *m*PD71054 is compatible with the Intel i8254. It has three timers/counters. These timers/counters are used to generate monitor timer interrupts. Each register of the TIC is assigned as listed below.

| Address  | Read      | Write               |  |
|----------|-----------|---------------------|--|
| 3808000H | COUNTER#0 | COUNTER#0           |  |
| 3808010H | COUNTER#1 | COUNTER#1           |  |
| 3808020H | COUNTER#2 | COUNTER#2           |  |
| 3808030H |           | <b>Control Word</b> |  |

TIC Register Arrangement

The channels of the TIC are connected as shown in the figure below. Channel 0 is used as the interval timer for the Multi ROM monitor program. Channels 1 and 2 can be used by a user program as necessary. Channel 2 is connected to channel 1 by means of a cascade connection.

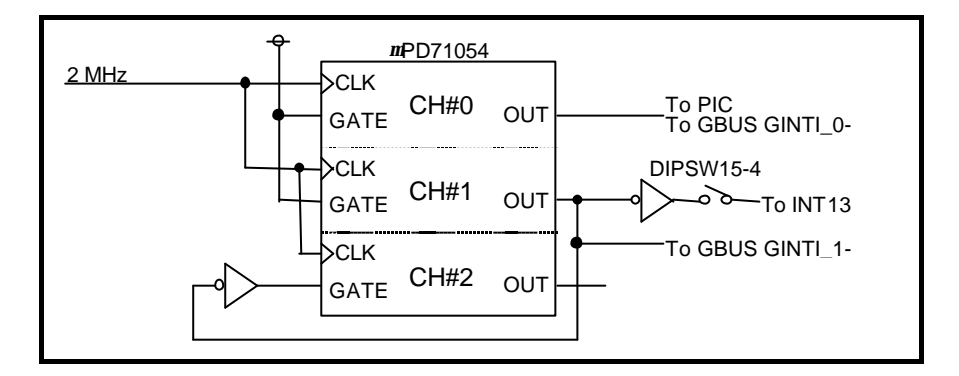

Examples of modes

CH#0: Mode 2 (rate generator) CH#1: Mode 2 (rate generator) CH#2: Mode 0 (down counter)

**[Caution]** Do not access CH0 while the monitor is being accessed.

## **8. SOFTWARE**

This chapter describes the initialization of the hardware of the RTE-NB85E-CB board, and explains how to use peripheral devices.

#### **8.1. INITIALIZATION**

To write a program that is booted from ROM without using the monitor, initialize the internal bus controller of the NB85E in the first routine of the program. For the values to be set for initialization, see Section 7.2

## **8.2. SUCCESSIVE ACCESSES TO** *m***PD71054**

To successively access the *m*PD71054, access other spaces at least once between the first and second accesses to the *m*PD71054. These accesses ensure the recovery time of the *m*PD71054.

Recovery time is also assured by a dummy read of a resource (such as ROM) other than the *m*PD71054.

## **8.3. LIBRARIES**

Libraries are required for programming using the C compiler for I/O accesses and other purposes. However, the methods of writing these libraries and passing their parameters described below are specific to the Multi. So, modifications may be required, for example, when another compiler is used.

```
/* I/O library *//* GHS V850 compiler parameter passing */
/* arg0:r6, arg1:r7, arg2:r8, return:r10 */
inb(int addr) /* Byte (8 bits) input */
{
     _{\text{asm}}(" ld.b 0[r6], r10");
}
inh(int addr) /* Half-word (16 bits) input */
{
     _{\text{asm}}(" \text{ld.h } 0[r6], r10");}
inw(int addr) /* Word (32 bits) input */
{
     _{\text{asm}}(" \text{ld.w } 0[r6], r10");}
outb(int addr, int data) /* Byte (8 bits) output */
{
     _{\text{asm}}(" st.b r7, 0[r6]");}
outh(int addr, int data) /* Half-word (16 bits) output */
{
     asm("st.h r7, 0[r6]");
}
outw(int addr, int data) /* Word (32 bits) output */
{
     _{\text{asm}}(" st.w r7, 0[r6]");
}
```
#### **8.4. EXAMPLE OF USING TIMERS**

A sample time measurement is indicated below which uses timer 1 and timer 2 cascaded with each other by an external timer (*m*PD71054) on the board. Timer 1 is initialized as an interval counter (mode 2), and timer 2 is initialized as a down counter (mode 0). By determining the counter values before and after a routine whose execution time is to be measured, the execution time can be calculated. Note that both timers function as down counters. Note also that command recovery (for example, SW1 dummy read) is required for successive accesses to the external timer.

```
/* Sample execution time measurement using timers */
#define TIMERCLK 2000000 /* 2 MHz */
#define INTERVAL (TIMERCLK * 10 / 1000) /* 10 ms (1/100) */
#define IOWAIT() (*(char *) 0x3800000) /* For I/O command recovery */
InitTimer() /* Timer initialization */
{
 outb(0x3808030, 0x74); IOWAIT(); /* Timer 1 set to mode 2 */
 outb(0x3808010, INTERVAL); IOWAIT(); /* Lower-digit count of timer 1 */
           outb(0x3808010, INTERVAL /256); IOWAIT(); /* Higher-digit count of timer 1 */
         outb(0x3808030, 0xB0); IOWAIT(); /* Timer 2 set to mode 0 */
 outb(0x3808020, 0xFF); IOWAIT(); /* Lower-digit count of timer 2 */
 outb(0x3808020, 0xFF); IOWAIT(); /* Higher-digit count of timer 2 */
           return 0;
}
LatchTimer() /* Count latch */
{
           int count1, count2, counts;
         outb(0x3808030, 0xDC); \overline{V} IOWAIT(); /* Timer 1/2 multiple latch */
count1 = inh(0x3808010); IOWAIT();
count1 += \text{inh}(0x3808010) *256; IOWAIT(); /* Count of timer 1 */
count2 = inh(0x3808020); IOWAIT();
count2 += \text{inh}(0x3808020) *256; IOWAIT(); /* Count of timer 2 */
          counts = INTERVAL * (0xFFF - count2) + (INTERVAL - count1);
         return counts;
}
double total time;
main()
{
          int start count, stop count;
           InitTimer();
          start_count = LatchTimer(); \qquad /* Start count value */
           func();
          stop_count = LatchTimer(); \frac{1}{2} /* Stop count value */
           total_time = (double)(stop_count-start_count)
                     / (double)TIMERCLK; /* Seconds */
           return 0;
}
#include <time.h>
func() /* Time measurement routine */
{
         ....
}
```
# **9. DEVELOPMENT OF APPLICATIONS USING MASKABLE INTERRUPTS**

This chapter describes the methods of developing an application on the RTE-NB85E-CB by using a maskable interrupt, and related restrictions.

# **9.1. INTERRUPT VECTOR**

The NB85E interrupt vector area of addresses 0000000H to 00007FFH is fixed in the ROM in Singlemode1 and RomlessMode, and cannot be rewritten. So, for the monitor, the following two vector areas are allocated in the SRAM:

Alternate vector area:

This vector area can be rewritten by the user program. It is used if a relative jump can be executed from the interrupt vector area. The branch instruction for the relative jump is placed in the vector area in this case.

Relay vector area:

This vector area is used by the monitor if a relative jump from the interrupt vector area cannot be executed. In this case, an instruction that saves the registers and a branch instruction for an absolute jump are placed in the interrupt vector area, and an instruction that restores the registers and a branch instruction for a relative jump to the alternate area are placed in this area.

The following table shows the alternate vector area.

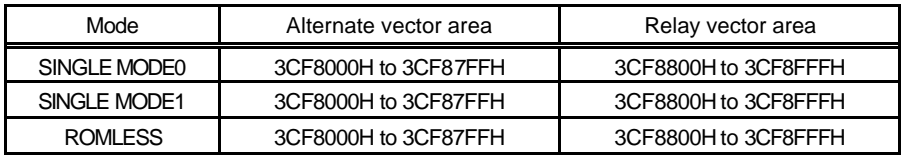

\* The relay vector area can be used by the user program.

If, for example, an interrupt with exception code 0080H is generated, the CPU interrupt function causes a branch to address 0000080H, where an instruction for causing a branch to 0080H (the offset of alternate vector area) is placed. By rewriting the alternate vector area in the destination, a branch to the user program interrupt handling routine can be caused when an interrupt is generated.

If an exception code 0080H interrupt occurs, therefore, write an instruction that branches execution to the specified interrupt processing at address 3CF8080H of the alternate vector area in SRAM.

The difference from an ordinary NB85E program is that a vector area is fixed in ROM, and no setting (rewriting) by a program is required. However, a program using the monitor on the RTE-NB85E-CB must rewrite the vector area by the program to enable an interrupt.

A sample program for alternate vector rewriting is given below (when the relative address from the interrupt handling routine to an alternate vector area is within 22 bits).

```
#define IROM_WRENA 1
#define IROM_WRDIS 0
void di() /* Disable interrupt */
{
     __asm( "di" );
}
void ei() /* Enable interrupt */
{
    __asm( "ei" );
}
void SetAJump(int addr, int jmpdest) /* ← Vector setting routine */
/* int addr; address where we're storing the 'jr' */<br>/* int jmpdest; address where the 'jr' jumps
                      address where the 'jr' jumps to */
{
   int offset;
  unsigned inst;
   unsigned int *p ;
  offset = jmpdest - addr;
 inst = 0x07800000 /* 'jr' opcode */ | (offset & 0x003ffffe);
 *((UINT16 *)(addr )) = (inst >> 16) & 0xffff ;
    *((UINT16 *)(addr + 2)) = (inst ) & 0xffff ;
}
.....
void __interrupt IntEntry() /* \leftarrow Interrupt handling routine */
{
    .......
}
.....
main()
{
    ........
          SetAJump((int)(0x080 + 0x3CF8000) ,(int)IntEntry) ;
          /* \uparrow \uparrow Exception code of specified interrupt */
```
## **9.2. GENERAL RESTRICTIONS/NOTES**

This section describes restrictions and notes relating to the debugging of an application using a maskable interrupt.

- 1) If an interrupt is generated before alternate vector setting, or if an interrupt is generated with other than a valid alternate vector set, a break occurs at the point where the interrupt is generated. This is because the initial value of the alternate vector is an instruction for causing a branch to the break handling routine of the monitor.
- 2) If the relative address from an alternate vector area to the interrupt handling routine exceeds 22 bits, the contents of at least one register must be destroyed, or a branch relay point must be created, to cause a branch to the interrupt handling routine.
- 3) The alternate vector area and the vector area for SingleMode0 mode can be rewritten when the program is downloaded (see Section 9.3). To rewrite these areas when the program is downloaded, however, rewrite only the interrupts that are used.
- 4) All peripherals, including interrupt-related peripherals, can be initialized only with the reset switch on the board. This means that if, after a program is executed, another program is loaded, the peripherals will still be in the statuses set by the previous program. So, use the procedure below when, for a program that uses a peripheral, another program is to be loaded and executed.
	- (1) Disconnect the monitor.
	- (2) For resetting the board, press the reset switch of the RTE-NB85E-CB.
	- (3) Connect the monitor.
	- (4) Load and execute another program.
- 5) Before setting the EI (interrupt enable) state, set the DI (interrupt disable) state at the start of program execution, then set the peripherals and vectors.
- 6) To disable (DI) or enable (EI) an interrupt during a break with the I/O (register) manipulation function of the debugger, use the corresponding bit of the interrupt mask register (IMRn). If the interrupt control register (PICn or PnnICn) is manipulated with the I/O (register) manipulation function of the debugger during a break, do nothing to the interrupt control register, since the interrupt operation may not be performed correctly.

## **9.3. REWRITING THE ALTERNATE VECTOR AREA DURING DOWNLOADING**

A vector can be rewritten in various ways while a program is being downloaded. This section shows an example in the Multi environment of GHS. The method used can be thought of as being similar to a program stored to ROM. Also see the program example shown above.

1) Defining program for rewriting the interrupt vector area (ASM language)

Define a program consisting of only the branch instructions to be placed in the interrupt vector as shown below. For details of the coding, see the manual for the language processor.

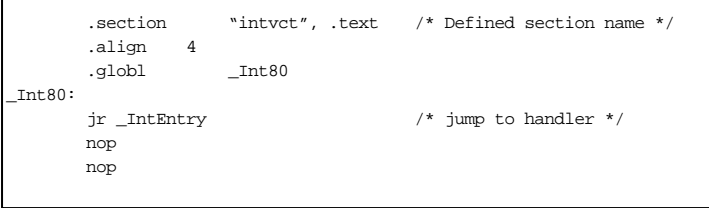

Note, however, that the program cannot be defined in such a way that it exceeds the vector boundary for one interrupt.

2) Defining the section map

Define the section map that is used during linking as follows. For details of the coding, see the manual for the language processor.

```
{
    .intvct 0x3FE8080 :
     .
    .text 0x3E00000 :
    .data align(0x10) :
     .
     .
     .
}
```
First define the section of the program to be placed in the vector.

To use more than one interrupt, define one section if the vectors are contiguous (the interrupt vector boundaries must match). If the vectors are not contiguous, define a section for each interrupt, and specify all the sections in the section map.

In this way, a specific location for the alternate vector area can be rewritten when the program is downloaded, and the interrupt vector can be easily rewritten even by a program that is executed in the internal ROM area. In addition, no code is necessary to rewrite the interrupt vector.

# **9.4. RESTRICTIONS/NOTES ON BREAKPOINTS**

Note that the following restrictions and notes must be observed when a breakpoint is set or executed (single step) in an interrupt handling routine.

- 1) During a break, all maskable interrupts are rejected.
- 2) The single step function sets a temporary breakpoint in the next instruction. As a result, even though the user program in the EI (enable interrupt) status is executed on a single-step basis, execution can branch to the interrupt handler for handling of an interrupt while one instruction is being executed. Be sure, therefore, to observe the points noted regarding breakpoints during single-step execution.
- 3) Exiting from the interrupt handling routine by single stepping is impossible. (Specifically, single stepping based on the last "}" of the interrupt handling routine is disabled.) Similarly, reti instruction single stepping is impossible. The Return function of the debugger does not support return from an interrupt handling routine to the original routine.

# **10. CPU PIN CONNECTION**

This chapter explains the uses of the CPU pins in the RTE-NB85E-CB.

# **10.1. LIST**

The table below lists the uses of the main CPU pins. Details are given in the subsequent sections.

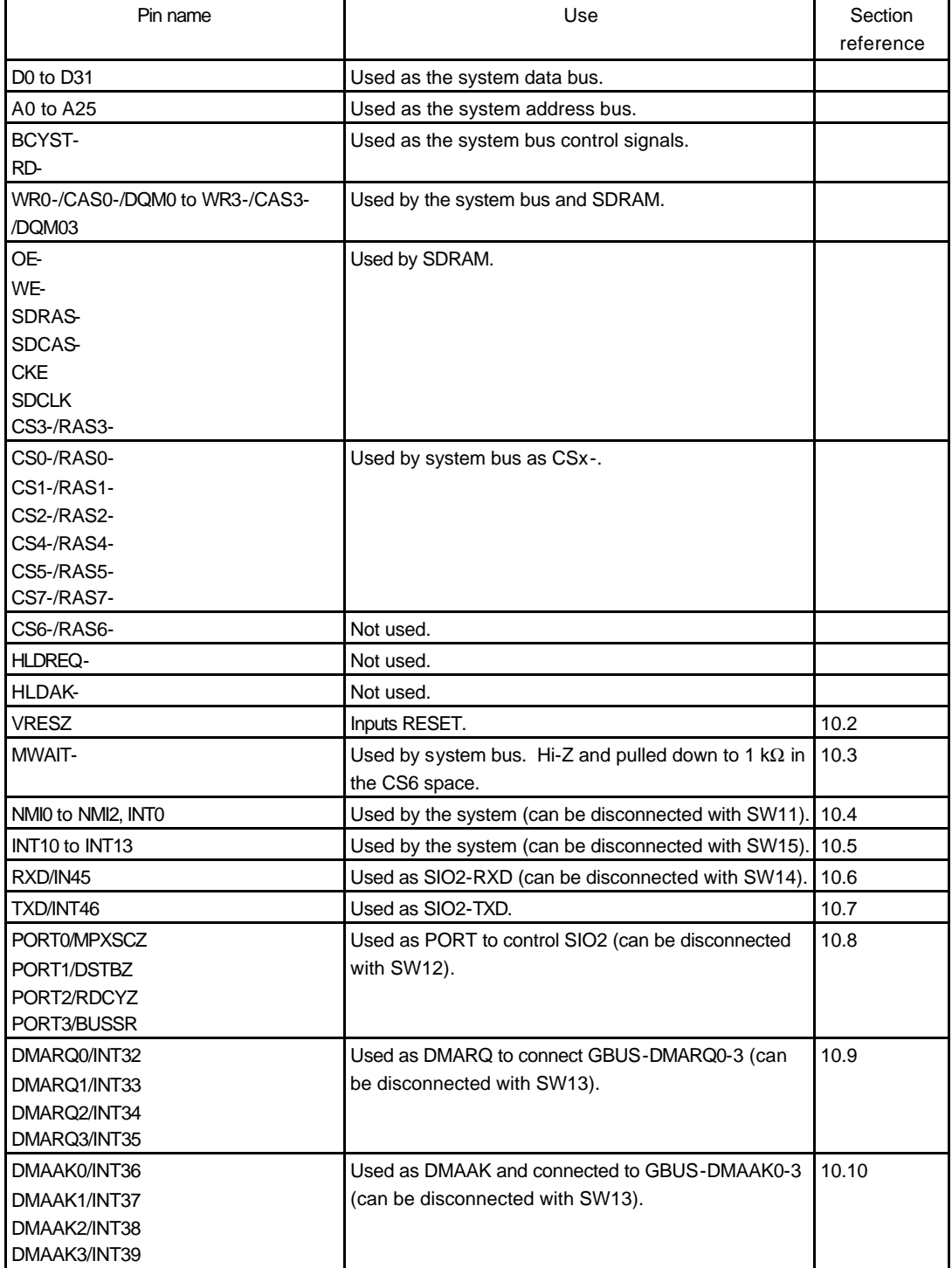

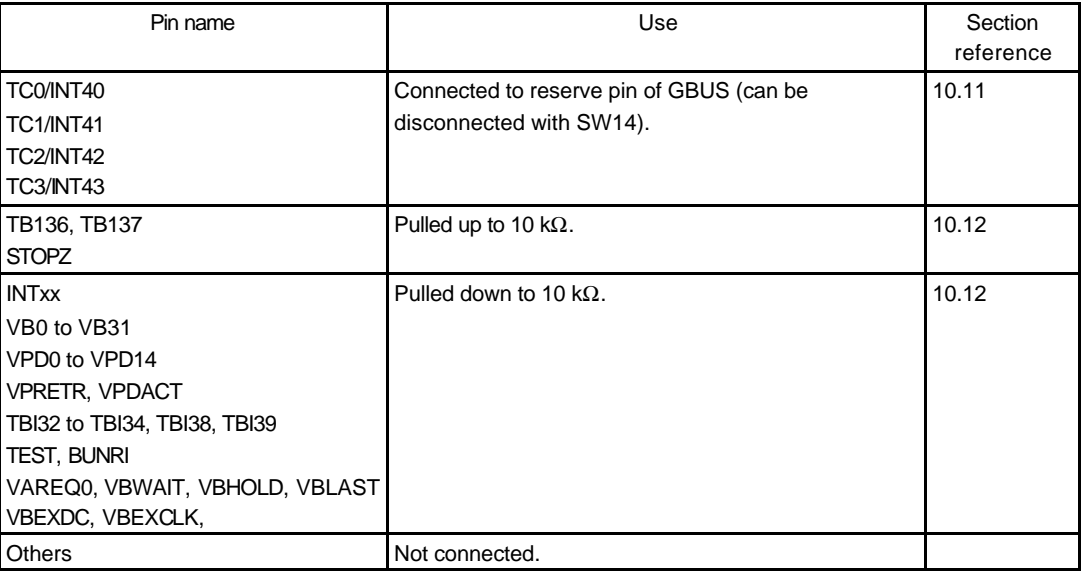

# **10.2. RESET-**

The factors listed below trigger a CPU reset. These factors reset the CPU. They also system -reset the board.

- Power-on reset: Occurs when the power to the board is switched on.
- Reset request received from the JROMEM connector: Reset by input from the RESET- pin of the JROMEM connector. (See Section 5.10.)
- Reset by the SW\_RESET: Generated by the reset switch (SW\_RESET) on the rear panel. (See Section 5.1.)

The figure below outlines the reset signal generation logic.

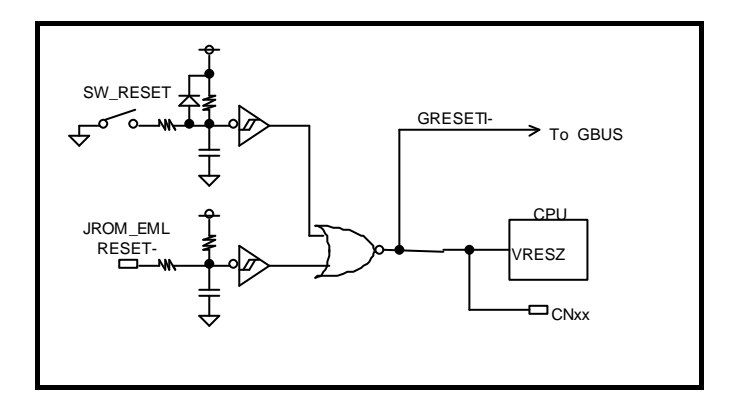

## **10.3. MWAIT-**

The MWAIT pin drives a ready signal if a resource in the board is accessed and if time-over ready occurs.

Time-over ready is a function that, if a bus cycle is not completed within a specific time for some reason, detects the lack of completion and completes the bus cycle forcibly.

If time-over ready occurs, TOVER\_LED on the board lights and an interrupt is issued to the PIC.

TOVER\_LED remains lit until a time-over ready LED clear pulse is generated by software or the board is reset (see Section 7.5.5).

For access to the space allocated to GBUS, time-over ready occurs only when the GMOTHER\_DETECT- signal of GBUS is high (when the board is not connected to GBUS). The configuration of the MWAIT drive block is shown below.

> CPU TIME OVER-ON BOARD SEL-READY MWAIT- $\Box$ CNx **≹**1 K

## **10.4. NMI0 TO NMI2 AND INT0**

The following signals are connected to NMI0, 1, 2, and INT0:

NMI0: Interrupt request from ROM-EML (ROM emulator)

NMI1: GBUS-INT0- interrupt request

NMI2: Interrupt request from PIC

INT0: Interrupt request from PIC

NMI2/INT0 are interrupts to the monitor, and the following interrupt sources are combined by hardware via the PIC. For how to select an interrupt, see Section 7.5.6.

- UART\_INT: Interrupt issued by UART of the TL16C550C. (See Section 7.5.7.)
- TOUT0\_INT: Interrupt issued by TOUT of CH#0 of the TIC (*m*PD71054). (See Section 7.5.8.)
- TO\_RDY\_INT: Interrupt resulting from time-over ready occurrence. (See Section 10.3.)

The concept of the NMI2 generation logic is shown below. The xxx\_MASK signal in this figure indicates setting of the registers of the PIC (see Section 7.5.6).

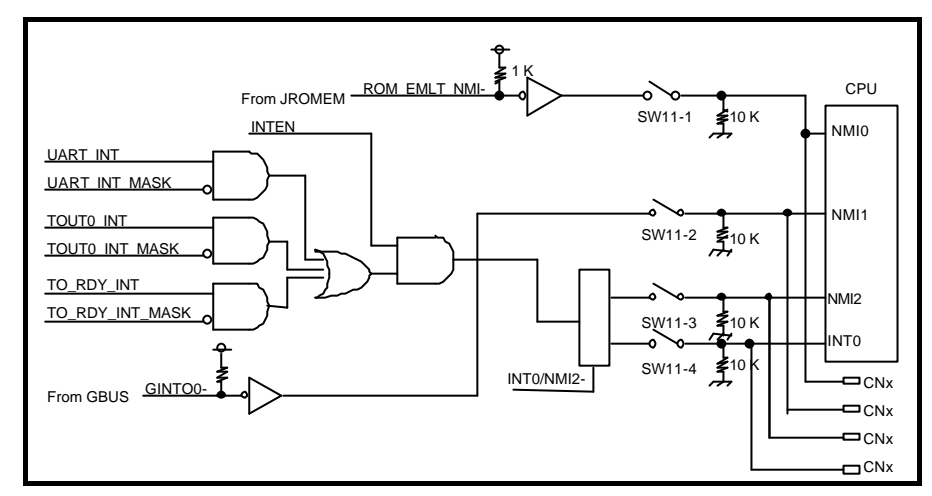

The NMI2 processing sequence is as follows:

- **<1>** INTEN of the interrupt enable register is cleared to 0 to disable NMI2- by hardware (when NMI2 is disabled, the NMI- pin is negated when more than one interrupt occurs).
- **<2>** The source requesting NMI2- is searched for. This can be checked by the interrupt request status port. (See Section 7.5.6.)
- **<3>** Clear the request by performing interrupt handling for the request source.
- **<4>** Disable the interrupt by setting INTEN of the interrupt enable register to 1.
- **<5>** Return from interrupt handling.

**If the monitor ROM is to be used, the interrupt used by the monitor is specified with SW2-5. If NMI is to be used, SW11-3 must be ON.**

**If the ROM emulator is to be used, SW11-1 must be ON.**

# **10.5. INT10 TO INT13**

INT10 to INT13 are connected to GBUS-INT0, 1, 2, and TIC\_OUT1 (output of timer CH1) via a switch. Connection of each pin is shown below.

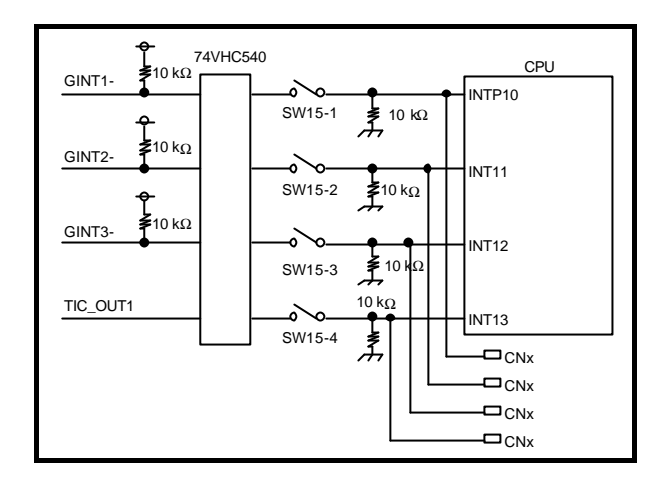

# **10.6. RXD/INT45**

A signal that is Rx of SIO2 converted to TTL level by an RS-232C receiver driver is connected to the RXD/INT45 pin via a switch, as shown below.

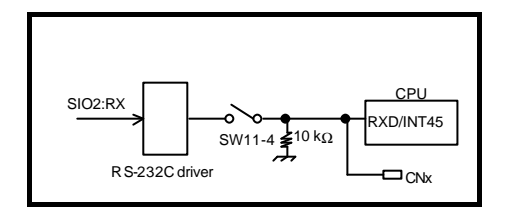

# **10.7. TXD/INT46**

The TXD/INT46 pin is used for TX of SIO2 via an RS-232C transmitter driver, as shown below.

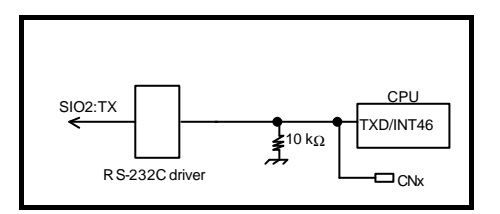

# **10.8. PORT0/MPXSCZ, PORT1/DSTBZ, PORT2/RDCYZ, PORT3/BUSST**

These pins are used for CTS, DTR, RTS, and DTR of SIO2 via an RS-232C transmitter/receiver driver, as shown below.

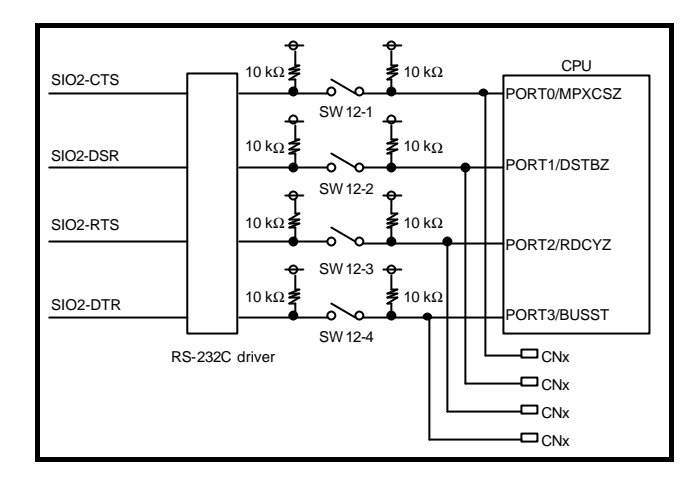

# **10.9. DMARQ0/INT32, DMARQ1/INT33, DMARQ2/INT34, DMARQ3/INT35**

The logic of a DMARQ request from GBUS is inverted and connected to these signal pins via a switch, as shown below.

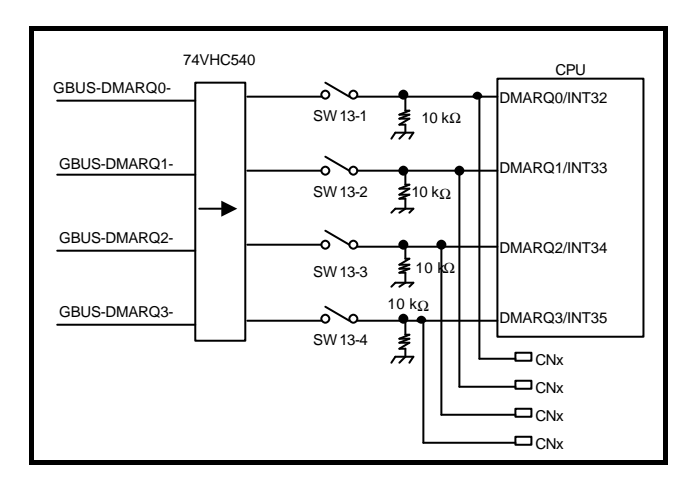

# **10.10. DMAAK0/INT36, DMAAK1/INT37, DMAAK2/INT38, DMAAK3/INT39**

These signal pins invert the logic of a signal output by the CPU and are connected to DMAAK of GBUS via a switch, as shown below.

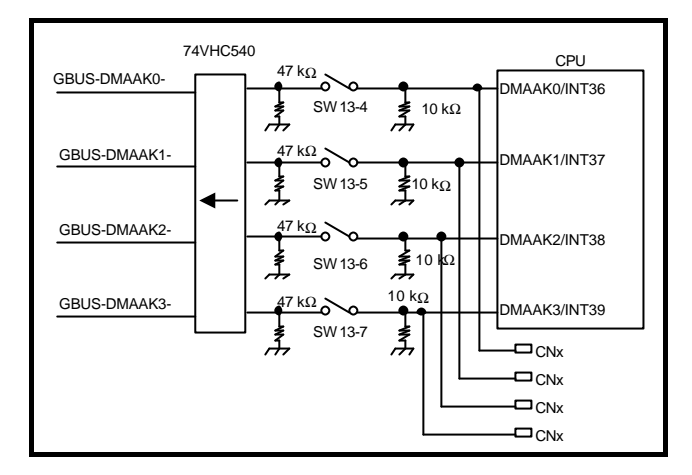

# **10.11. TC0/INT40, TC1/INT41, TC2/INT42, TC3/INT43**

These signal pins invert the logic of a signal output by the CPU and are connected to a reserve pin of GBUS via a switch, as shown below.

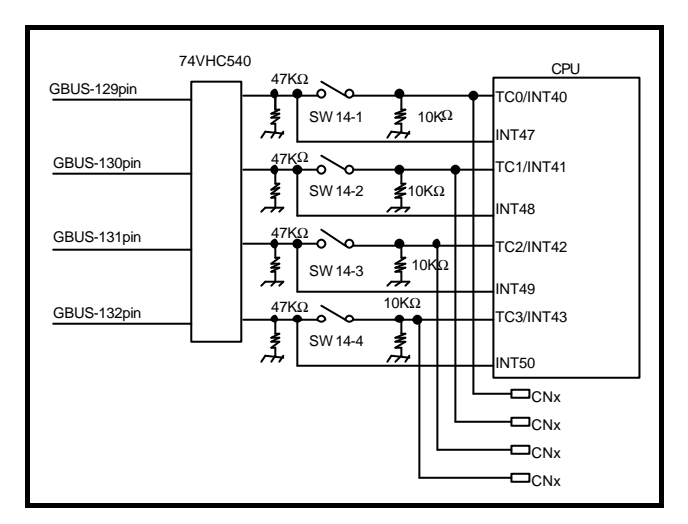

# **10.12. OTHER SIGNALS**

Board signals not used are connected to the JCPU connector as shown below.

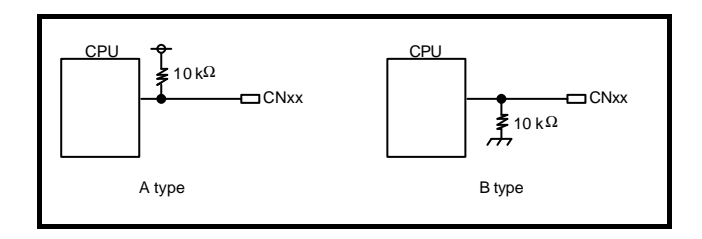

# **11. SPECIFIC GBUS SPECIFICATIONS**

This chapter explains how GBUS is used with the RTE-NB85E-CB. For the general GBUS specifications, see Chapter 14.

# **11.1. GENERAL**

The following table shows the GBUS signal lines used by the RTE-NB85E-CB.

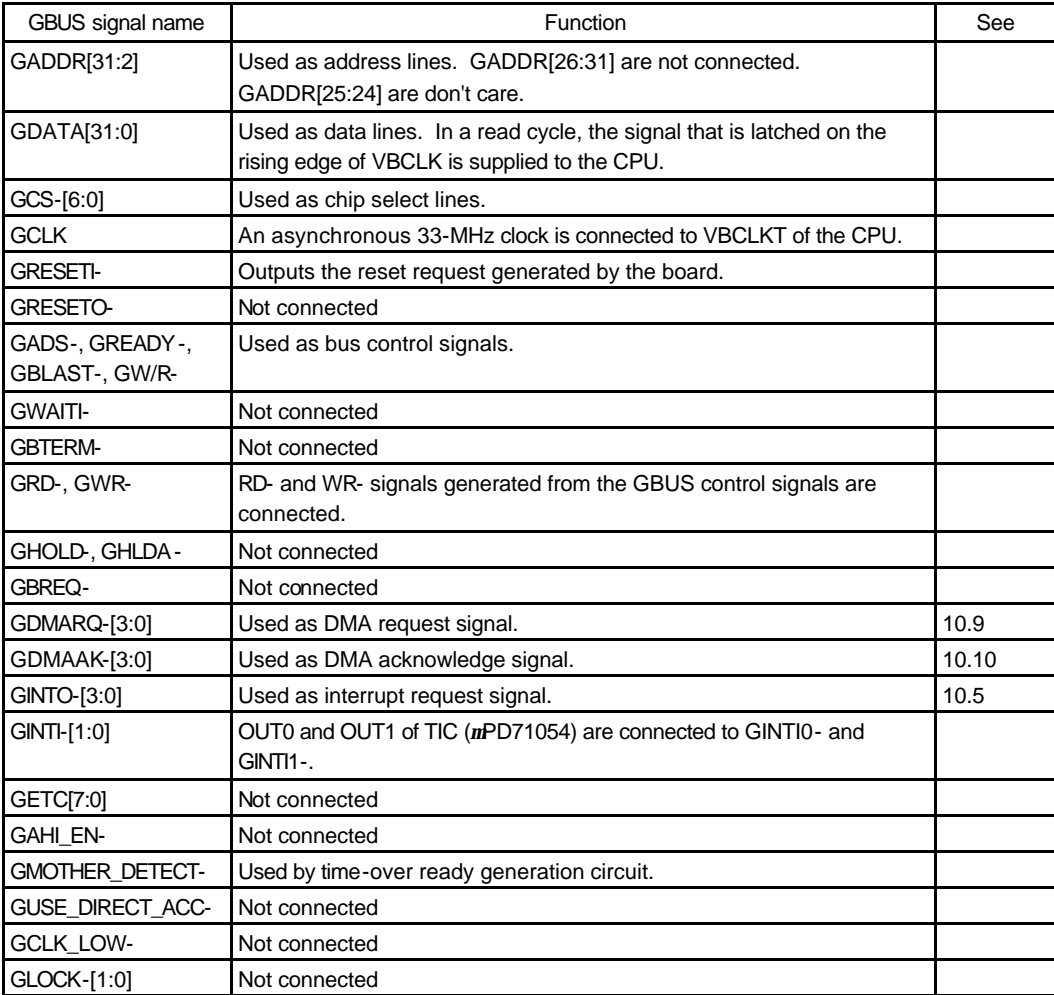

# **11.2. BUS CYCLE**

A 33-MHz clock that is asynchronous with CLK of the CPU is connected to GCLK of GBUS. In addition, because GAHI\_EN- is not connected, GADDR[26:31] are not connected. GADDR[24:25] are always [0, 0].

A read cycle from GBUS can be executed on GBUS without a wait cycle.

The CPU\_xxx signal shown in the timing charts below is a CPU signal. The Gxxx signal is a GBUS signal.

The following chart shows a read cycle.

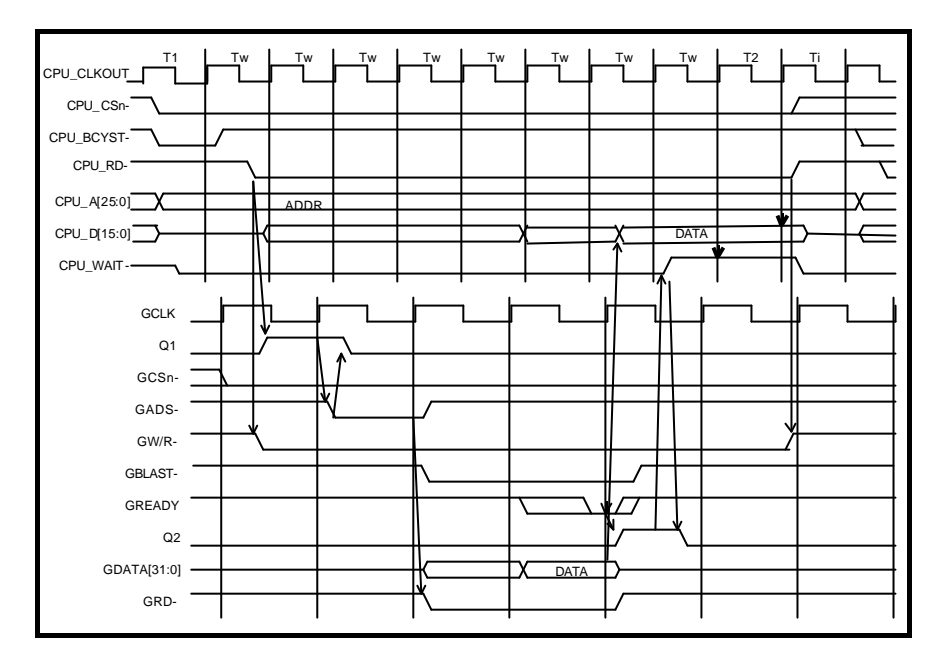

The following chart shows a write cycle.

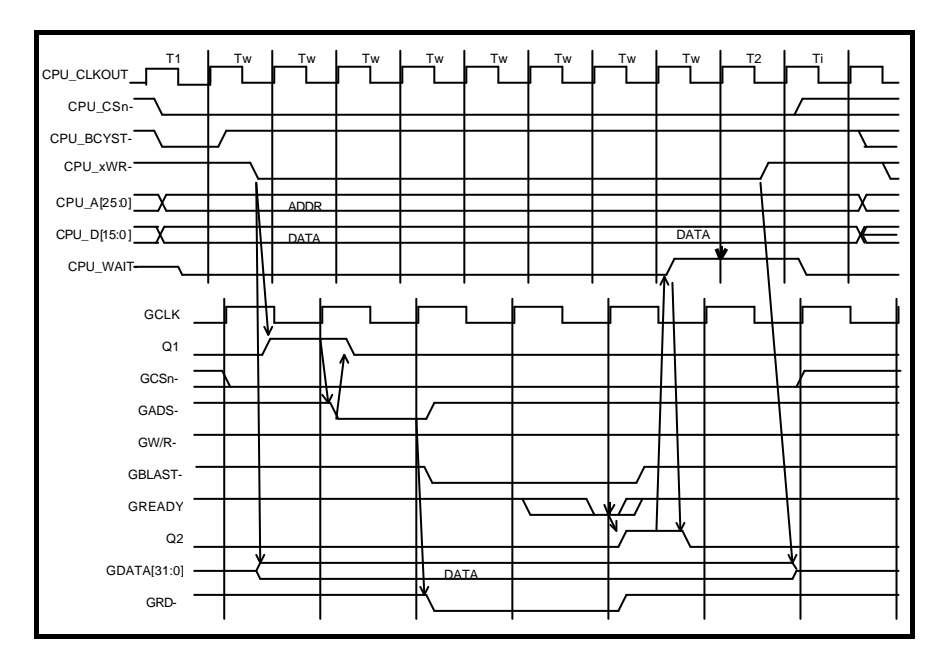

# **11.3. CHIP SELECT**

On the board, the following spaces are allocated to GBUS chip select. For how to set the internal bus configuration register of the CPU for the following spaces, see Section 7.2.1.

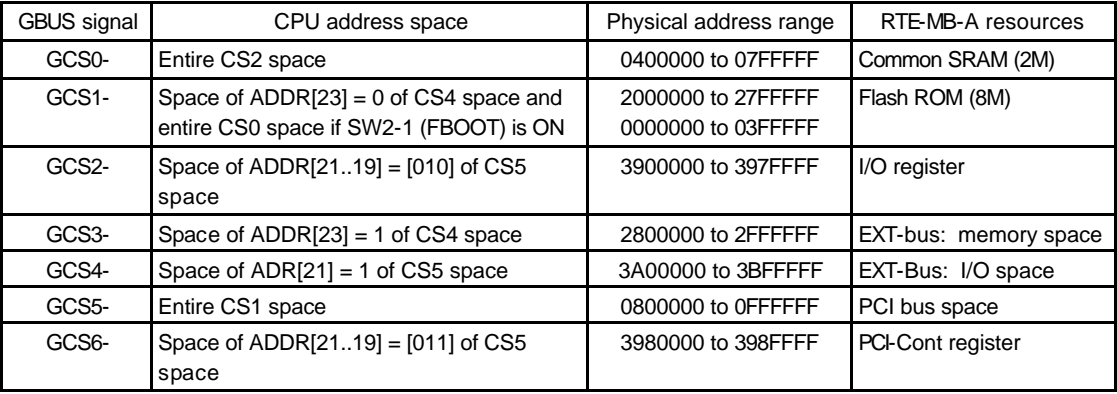

# **12. APPENDIX A Multi MONITOR**

This chapter describes how to make the settings required to establish a connection between the Multi monitor stored in ROM and the Multi debugger on the host. It also provides notes on the use of the Multi monitor.

# **12.1. BOARD SETTING**

## **12.1.1. RTE for Win 32 Installation**

When the board is used with the Multi debugger, communication software called RTE for Win32 must be installed in the PC. Refer to the RTE for Win32 Installation Manual (supplied with this product) for installation and test methods.

# **12.1.2. SW1 Setting**

SW1 is a switch for general-purpose input ports. For the Multi monitor in the factory-installed ROM, SW1 is used as shown below.

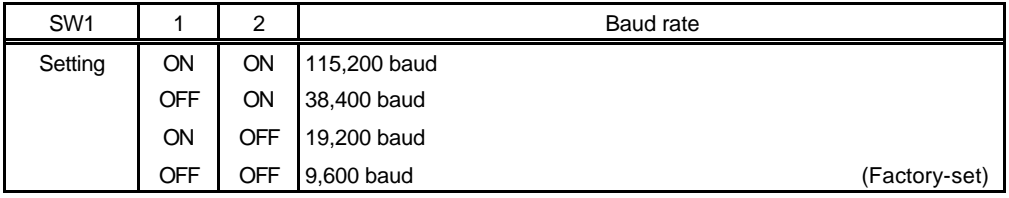

Baud Rate Setting

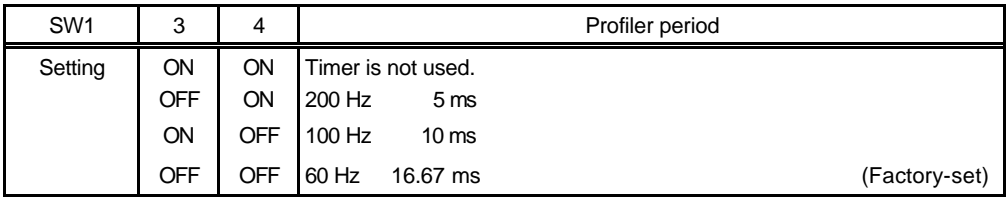

Profiler Period Setting

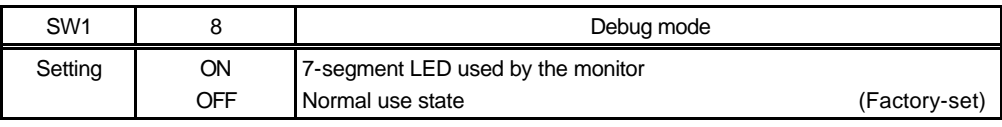

Debug Mode Setting

SW1-5 to SW1-7 are not used with the Multi monitor.

# **12.1.3. Setting of Other Switches**

The monitor changes its initialization or operation depending on the setting of SW2 and SW3, and the CPU operation mode (see Sections 5.4, 5.5, and 5.7).

# **12.1.4. Connection of Board**

Connect the board to the PC serially, by referring to Chapter 6.

## **12.2. Multi MONITOR**

## **12.2.1. 7-Segment LED on Startup**

The 7-segment LED of the ROM monitor for Multi operates as follows when power is supplied to the board (black indicates the segment that lights).

1) Check operation of 7-segment LED (See figure below.)

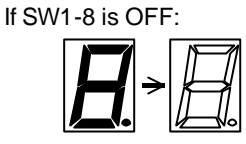

If SW1-8 is ON:

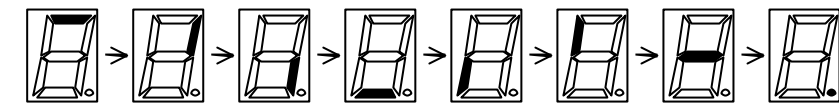

- 2) Number counting by simple SRAM memory check
	- \* Not executed if SW1-8 is OFF
- 3) Connection wait status (The dot does not blink if the profiler timer is stopped.)

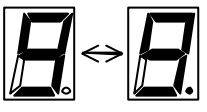

4) Connection status (The status of the dot is retained on connection.)

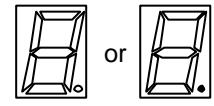

# **12.2.2. ROM Monitor Work RAM**

The ROM monitor uses the first 32K-byte area (3FE8000H to 3FEFFFFH) in the SRAM as work RAM. In other words, user programs are not allowed to use this area or its image area.

# **12.2.3. Monitor Interrupt**

The interrupt selected by SW2-5 is used for monitor communication, the timer, and forced break.

# **12.2.4. \_INIT\_SP Setting**

\_INIT\_SP (stack pointer initial value) is set to 3FE7FF0H (immediately before monitor work RAM) by the monitor. (\_INIT\_SP can be changed in the Multi debugger environment.) The monitor uses a 32 byte stack area set by the user program.

# **12.2.5. Timer Interrupt**

If the timer interrupt is disabled, the profiler function of Multi cannot be used (for how to set the timer interrupt, see Section 12.1.2).

## **12.2.6. Initializing Hardware**

The ROM monitor performs initialization so that the resources on the board can be directly accessed.

## **12.2.7. Special Instruction**

The monitor uses the following instruction for the single step, breakpoint, and system call functions.

BRKTRAP instruction (0xnn40)

Do not use a code that may be interpreted as a break instruction in the user program.

## **12.3. RTE COMMANDS**

When the monitor and server are connected, the TARGET window is opened. The RTE commands can be issued in this window. The following table lists the RTE commands.

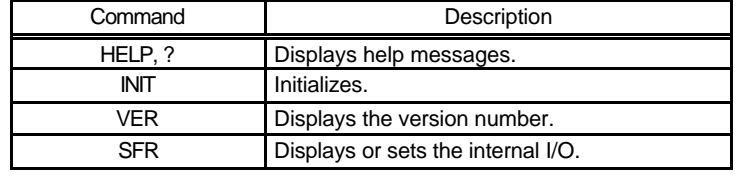

#### RTE Commands

Some commands require parameters. All numeric parameters such as addresses and data are assumed to be hexadecimal numbers. The following numeric representations are *invalid*: 0x1234 1234H \$1234

# **12.3.1. HELP(?)**

<Format> HELP [command-name]

Displays a list of RTE commands and their formats. A question mark (?) can also be used in place of the character string HELP. If no command name is specified in the parameter part, the HELP command lists all usable commands.

<Example> HELP SFR Displays help messages for the SFR command.

#### **12.3.2. INIT**

<Format> INIT

Initializes the RTE environment. Usually, this command should not be used.

## **12.3.3. VER**

<Format> VER

Displays the version number of the current RTE environment.

# **12.3.4. SFR Command**

<Format> SFR [register-name [=data]]

When a register name is specified with data omitted, the data read from the register is displayed. When a register name is specified, and data is specified after =, the data is written to the register. The size of data is automatically determined according to the valid size of the specified register. For details of the internal I/O registers, refer to the manual provided with the NB85E CPU.

<Example 1> SFR A list of registers is displayed.

<Example 2> SFR IMR The contents of the IMR register are displayed.

<Example 3> SFR IMR=55AA Data 55AAH is written into the IMR register.

# **13. APPENDIX B PARTNER MONITOR**

This chapter describes how to make the settings required to establish a connection between the PARTNER monitor stored in ROM and the PARTNER on the host. It also provides notes on the use of the PARTNER monitor.

# **13.1. BOARD SETTING**

# **13.1.1. SW1 Setting**

SW1 is a switch for general-purpose input ports. For the PARTNER monitor in the factory-installed ROM, SW1 is used as shown below.

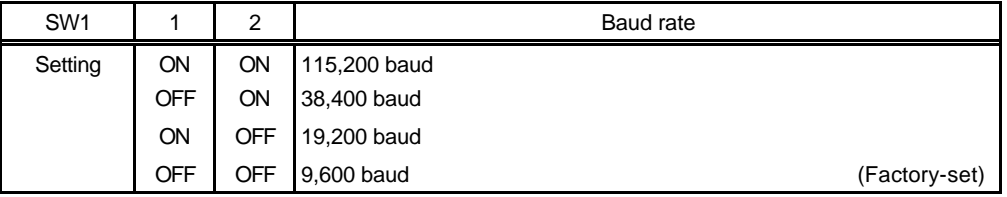

Baud Rate Setting

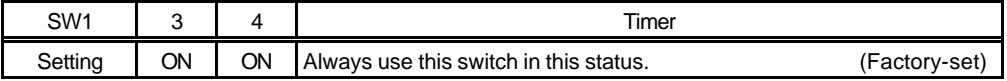

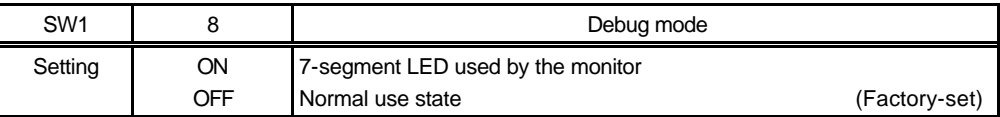

Debug Mode Setting

SW1-5 to SW1-7 are not used with the PARTNER monitor.

# **13.1.2. Setting of Other Switches**

The monitor changes its initialization or operation depending on the setting of SW2 and SW3, and the CPU operation mode (see Sections 5.4, 5.5, and 5.7).

# **13.1.3. Connection of Board**

Connect the board to the PC serially, by referring to Chapter 6.

## **13.2. PARTNER MONITOR**

## **13.2.1. 7-Segment LED on Startup**

The 7-segment LED of the ROM monitor for PARTNER operates as follows when power is supplied to the board (black indicates the segment that lights).

1) Check operation of 7-segment LED (See figure below.)

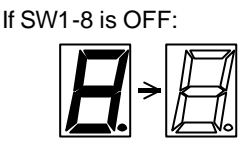

If SW1-8 is ON:

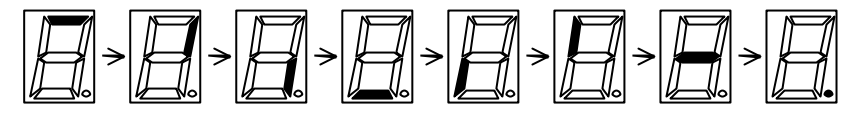

- 2) Number counting by simple RAM memory check
	- \* Not executed if SW1-8 is OFF
- 3) Connection wait status

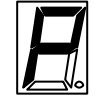

4) Connection status

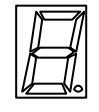

# **13.2.2. ROM Monitor Work RAM**

The ROM monitor uses the first 32K-byte area (3FE8000 to 3FEFFFF) in the SRAM as work RAM. In other words, user programs are not allowed to use this area or its image area.

# **13.2.3. Monitor Interrupt**

The interrupt selected by SW2-5 is used for monitor communication and forced break (ESC button).

# **13.2.4. SP Setting**

The stack pointer initial value is set to 3FE-7FF0H (immediately before monitor work RAM) by the monitor. The monitor uses a 32-byte stack area set by the user program.

# **13.2.5. Initializing Hardware**

The ROM monitor performs initialization so that the resources on the board can be directly accessed.

# **13.2.6. Special Instruction**

The monitor uses the following instruction for the single step, breakpoint, and system call functions.

BRKTRAP instruction (0xnn40)

Do not use a code that may be interpreted as a break instruction in the user program.

# **14. APPENDIX C GBUS COMMON SPECIFICATIONS**

This appendix explains the GBUS specifications that are not dependent on the type of board.

# **14.1. TERMINOLOGY**

Terminology used in this appendix is explained below.

## **14.1.1. CPU Board and Motherboard**

A board in the RTE-CB series is called a CPU board and a Midas lab board connected to GBUS of the CPU board is called a motherboard.

## **14.1.2. Bus Cycle and Micro Cycle**

GBUS is a general bus that can be accessed in burst mode.

A bus cycle consists of a series of cycles, including a one in which a burst access occurs, that is completed (asserting of GADS- is necessary to mark the end of a bus cycle).

Bus cycles are classified into single cycles and a burst cycles. A single cycle is a bus cycle in which data transfer occurs only once. A burst cycle is a bus cycle in which data transfer occurs two or more times.

One cycle for each data transfer in a burst cycle is called a micro cycle.

# **14.2. SIGNALS**

The GBUS signals are listed below. The input/output direction of each GBUS signal is indicated as viewed from the motherboard. Therefore, "input" means that a signal output from the CPU board is input to the motherboard (this also applies to signal names).

"Bidirectional" signals change direction depending on the status of the bus cycle.

"Input/output" signals also change direction depending on whether the bus master is the CPU board or motherboard. The direction written first is the signal direction when the CPU board is the bus master, and the direction written later is the signal direction when the motherboard is the bus master.

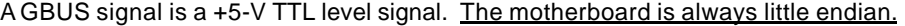

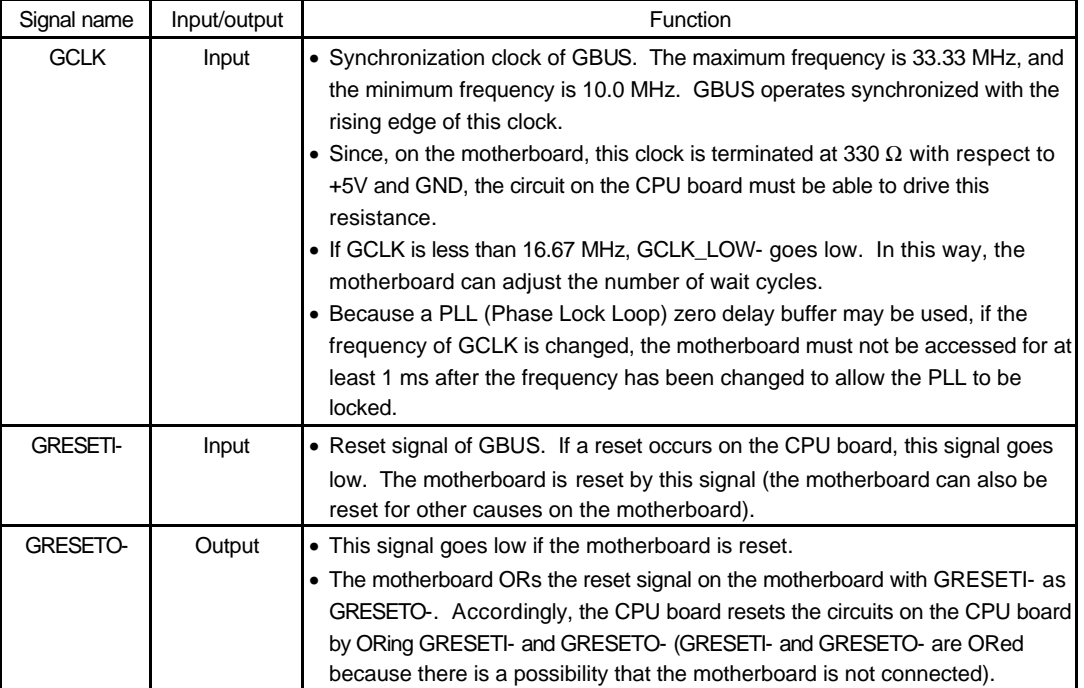

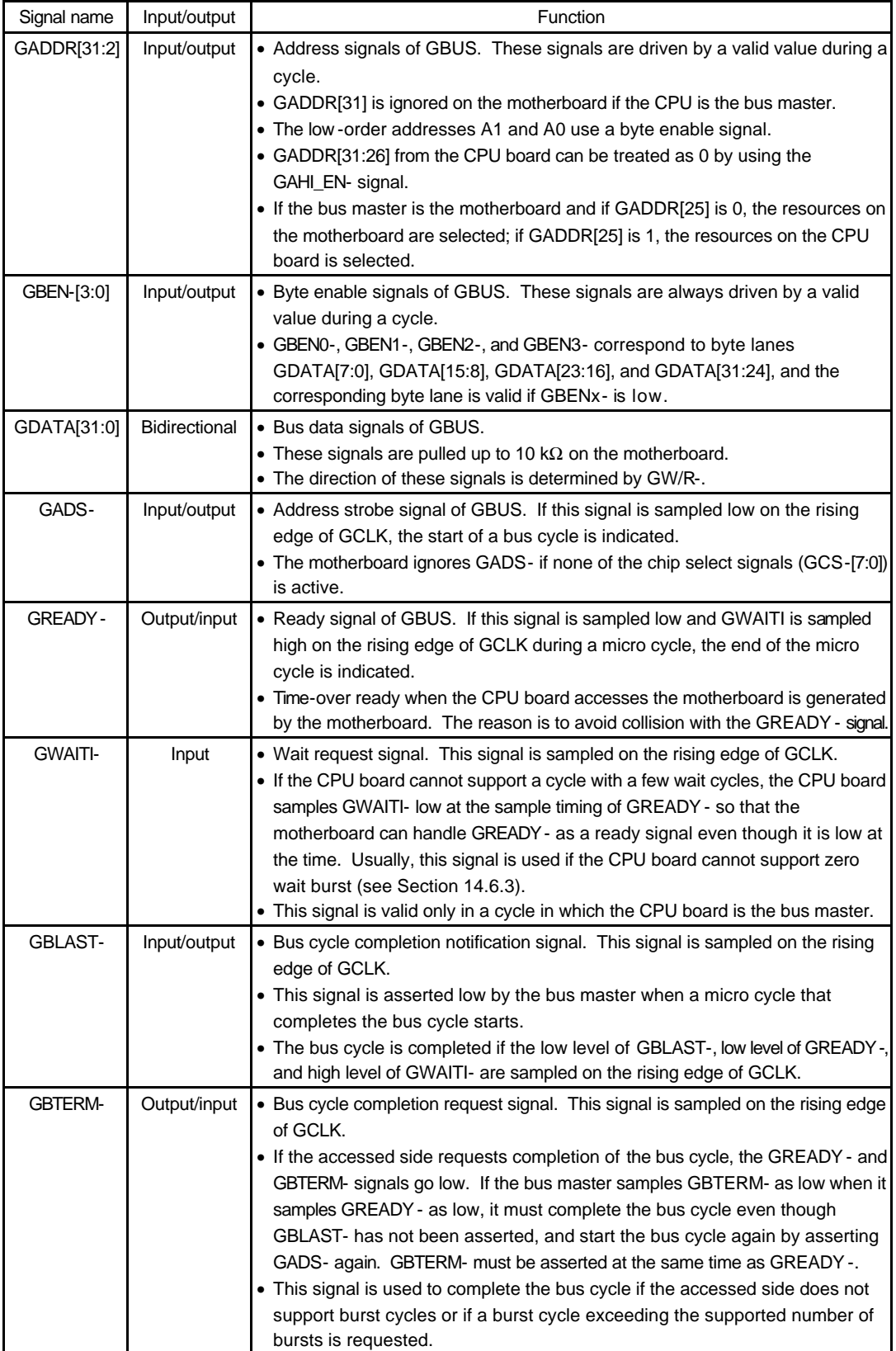

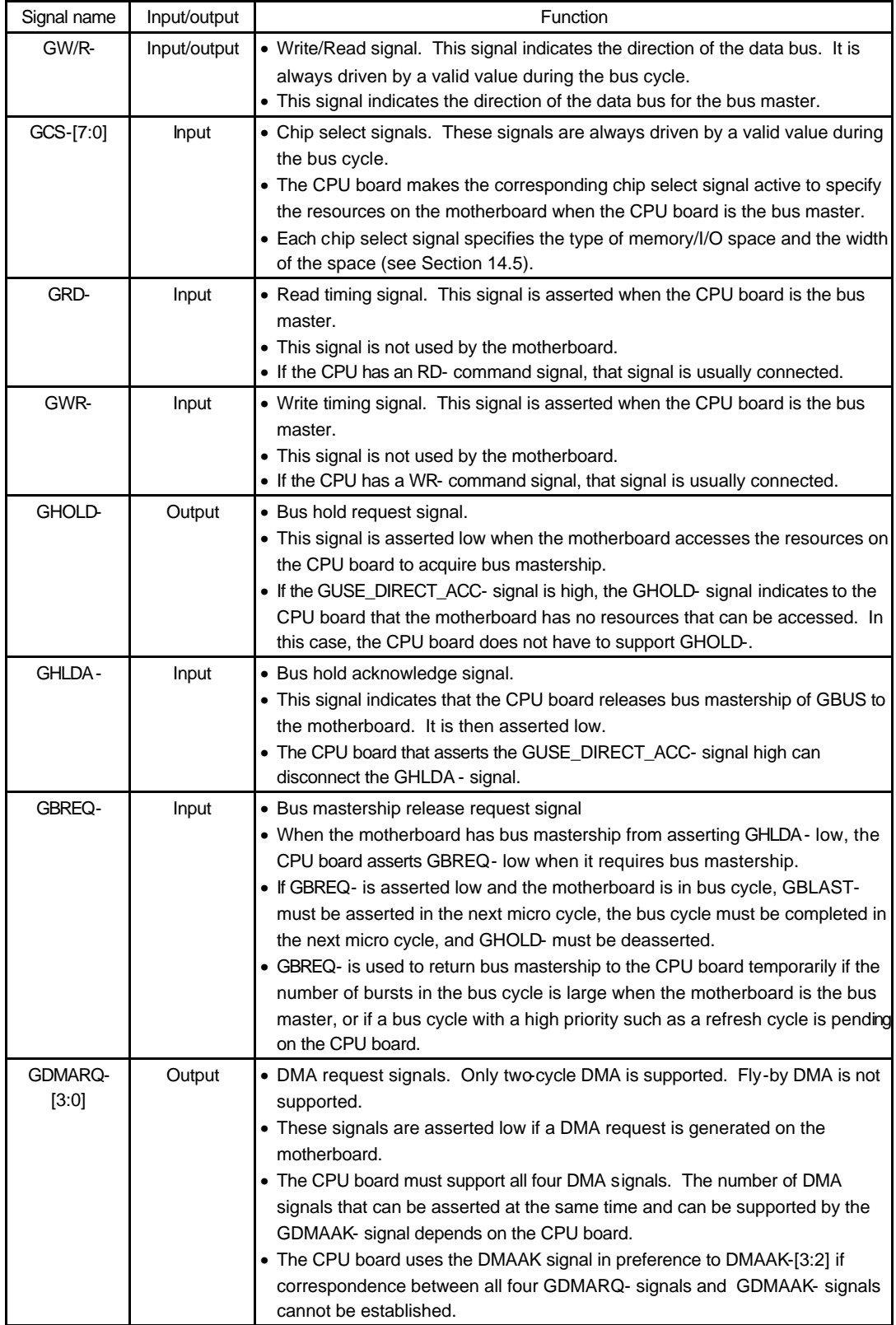

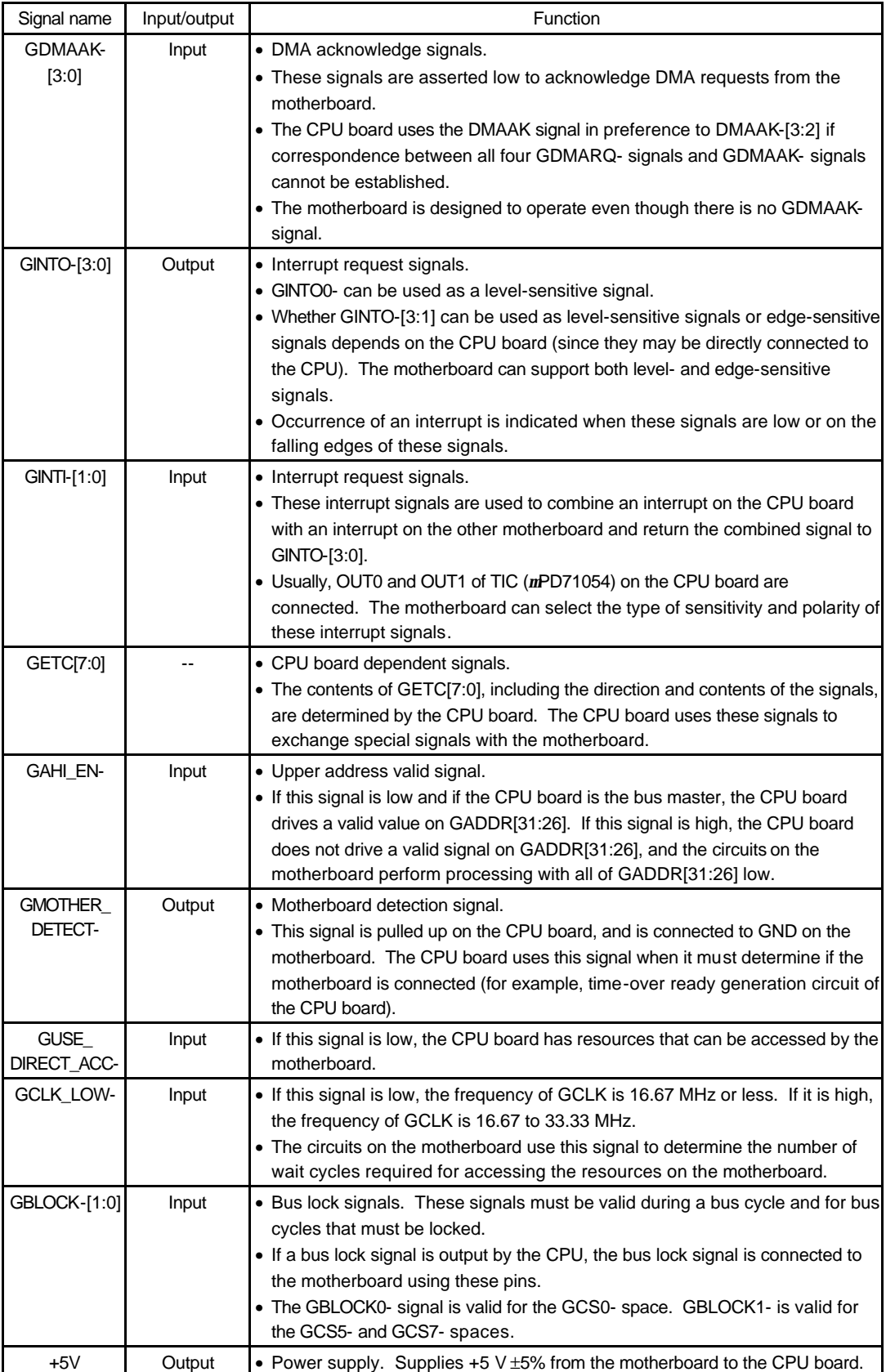

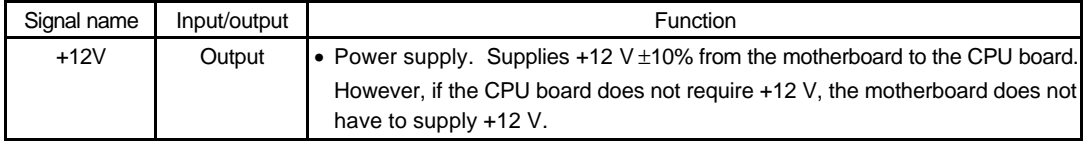

## **14.3. PIN ASSIGNMENTS**

The following table shows the GBUS pin assignments. Reserve indicates a reserved pin. N/C indicates that a pin is not connected.

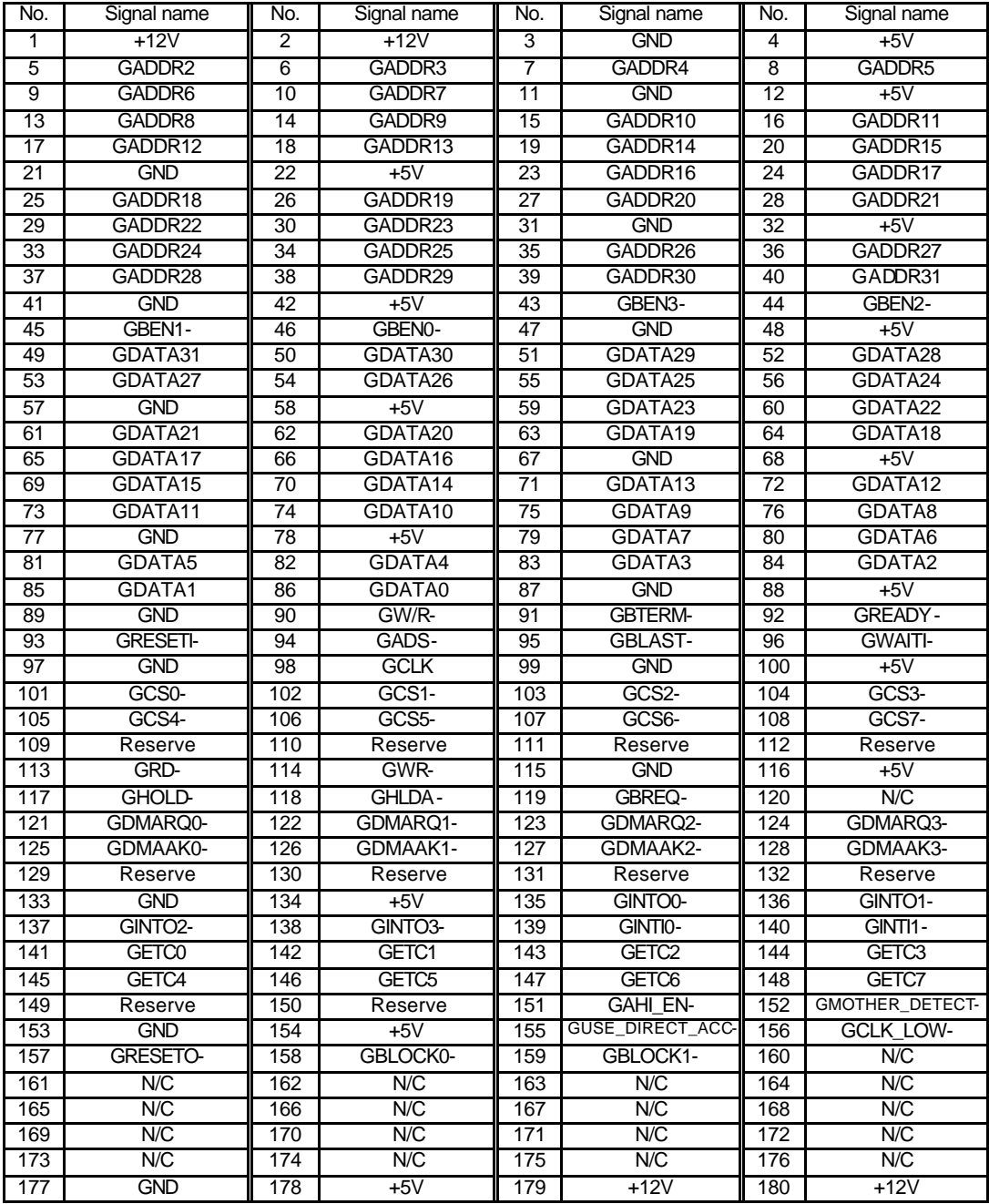

The following connectors are used:

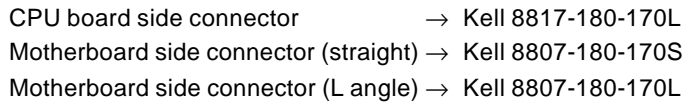

# **14.4. PROCESSING OF UNUSED PINS**

Signals that are not input to the GBUS motherboard are pulled up or down on the motherboard and can be unconnected on the CPU board. Signals that can be unconnected and the processing performed on the motherboard for those pins are shown below.

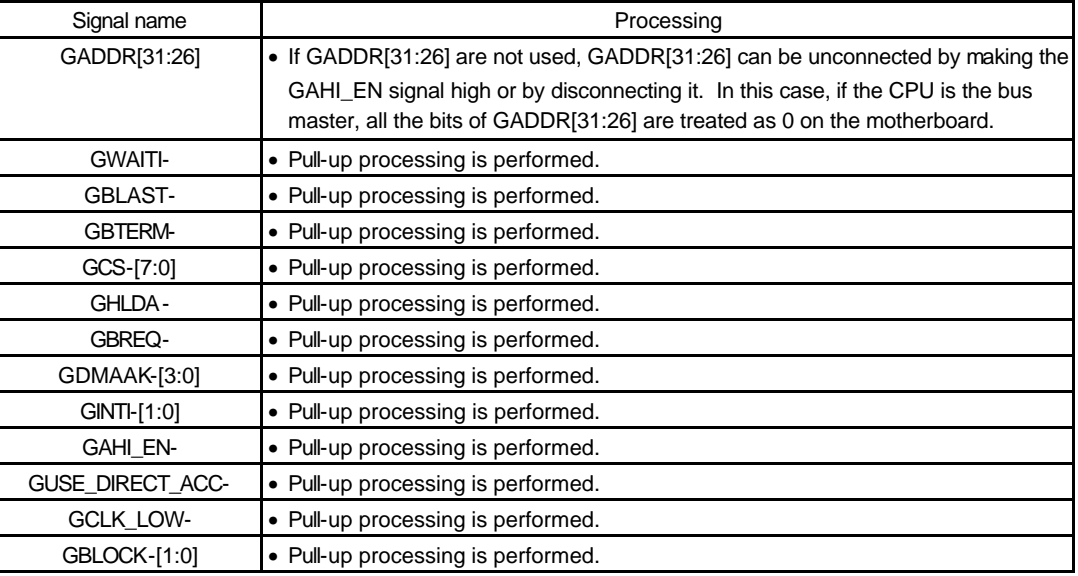

# **14.5. ALLOCATING GCS-[7:0]**

The following table shows the allocation of the chip select signals (GCS-[7:0]). All of the spaces can be accessed in a burst cycle. A space marked I/O under the heading "Recommended space" means that, if the CPU has an I/O space, it is recommended that the space be allocated as an I/O space. "Minimum range" indicates that the CPU board must allocate at least the indicated area for the corresponding chip select space. "Maximum range" indicates that, if the CPU board has an extra address range, addresses can be allocated for the indicated range.

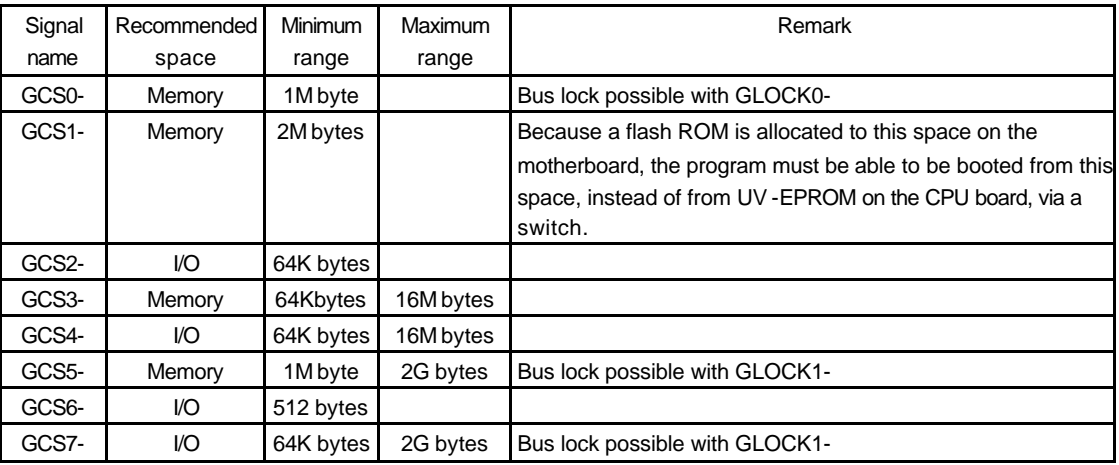

#### **14.6. BUS CYCLE**

#### **14.6.1. Single Cycle**

The following chart shows the single cycle when GBWAITI- and GBTERM- are always inactive and the CPU board is the bus master. If the motherboard is the bus master, the GCSx-, GDMAAK-, and GWAITI- signals are not used.

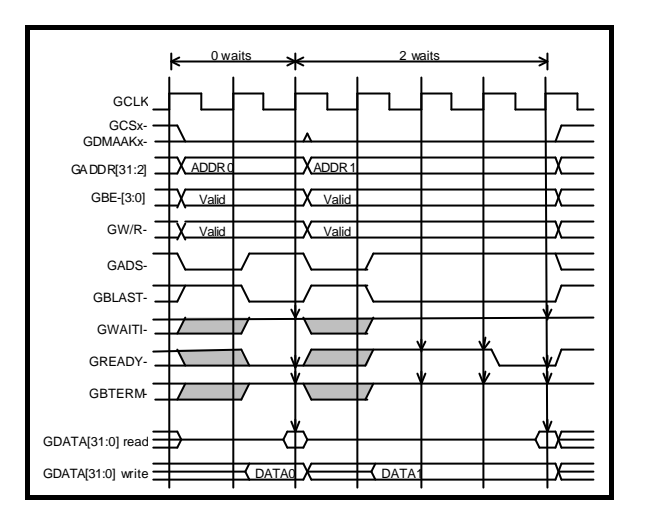

## **14.6.2. Burst Cycle**

The following rules apply to a burst cycle:

- The addresses in the burst cycle can be in any sequence allowed by the GBUS specifications. However, the address sequence may be specified according to what is to be accessed.
- In a burst cycle, all of GBE-[3:0] must be active.
- The number of bursts (the number of micro cycles) is not limited. If the target of the access limits the number of bursts, use the GBTERM- signal (see Section 14.6.4) to request canceling of the burst.

The following chart shows the burst cycle when GBWAITI- and GBTERM- are always inactive and the CPU board is the bus master. If the motherboard is the bus master, the GCSx-, GDMAAK-, and GWAITI- signals are not used.

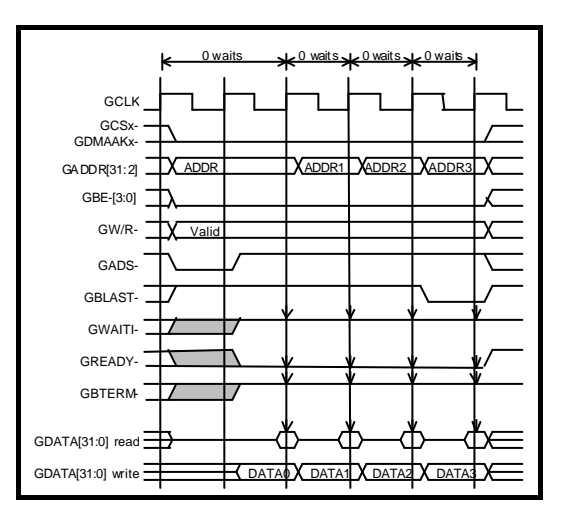

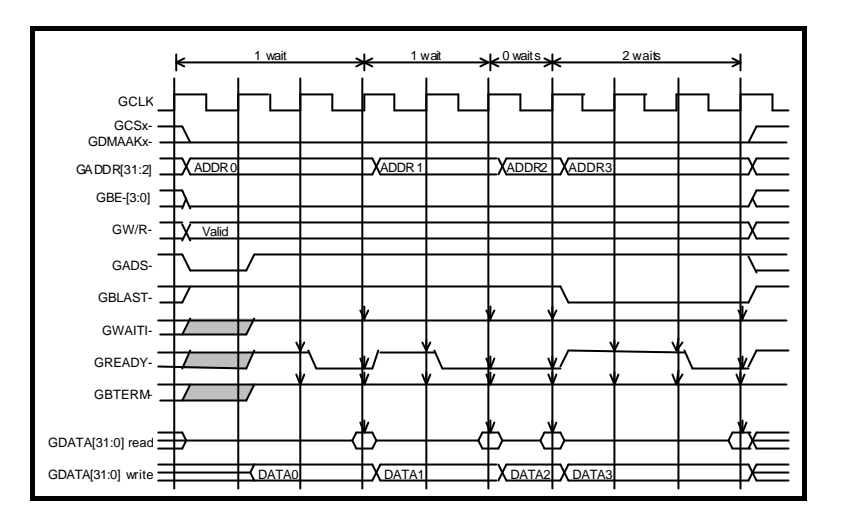

# **14.6.3. GWAITI-**

The GWAITI- signal can be used as follows in a cycle in which the CPU board is the bus master:

- To delay sampling of data by a specific number of clocks because the data cannot be sampled in the read cycle.
- To hold the target of an access by the specific number of clocks because data for the next micro cycle is not ready immediately after completion of the first micro cycle in the burst cycle of a write cycle.

In other words, the roles of the read cycle and write cycle are switched, but GREADY- and GWAITIserve as data transmission ready and data reception ready signals.

The following chart shows that a wait cycle is inserted by the GWAITI- signal.

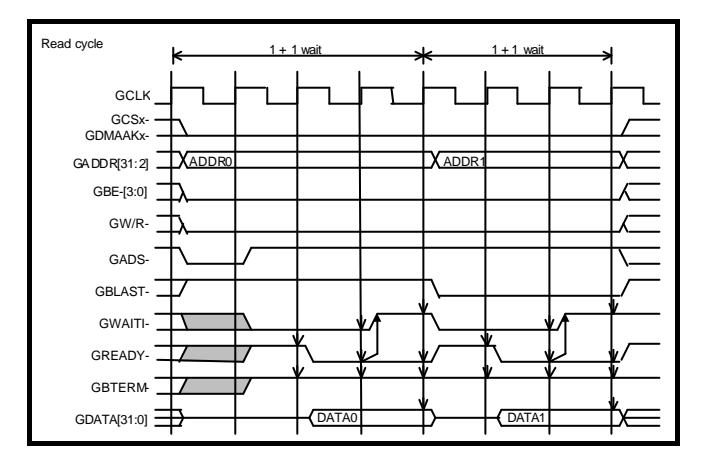

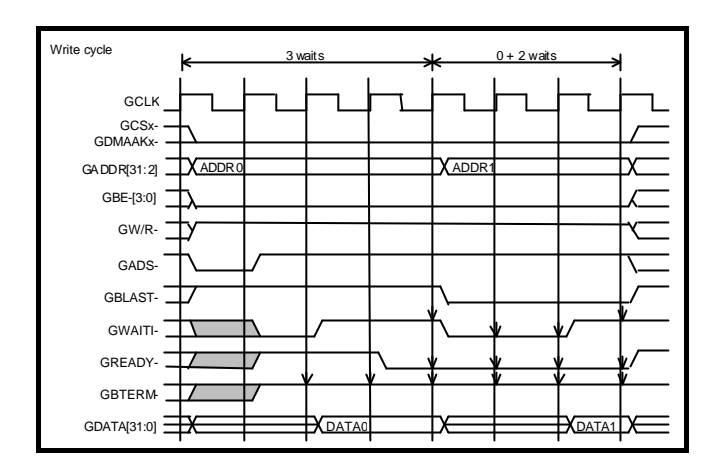

# **14.6.4. GBTERM-**

If both the GBTERM- signal and GREADY- signal become active at the same time, the bus master completes the bus cycle after the current micro cycle ends, and then starts the burst cycle again by asserting GADS- active.

The GBTERM- signal is asserted active if the target of the access does not support burst cycles or accesses are made more than the supported number of bursts. Asserting the GBTERM- signal only without also asserting the GREADY- signal is not allowed.

The following chart shows that the burst cycle is canceled by the GBTERM- signal.

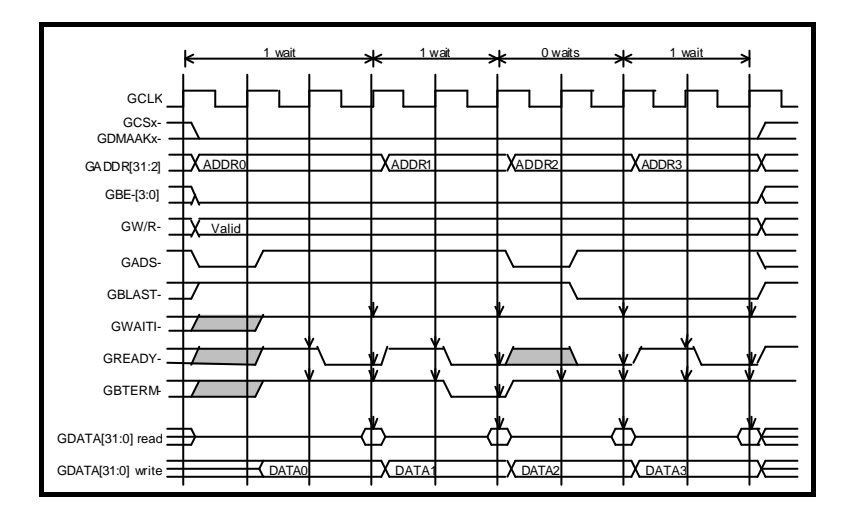

# **14.7. TIMING**

This chapter describes the timing of Midas lab's motherboard. The CPU board is designed to satis fy this timing.

# **14.7.1. Setup Time**

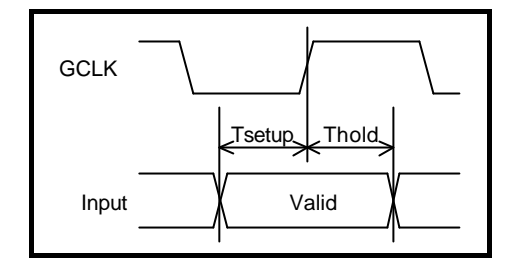

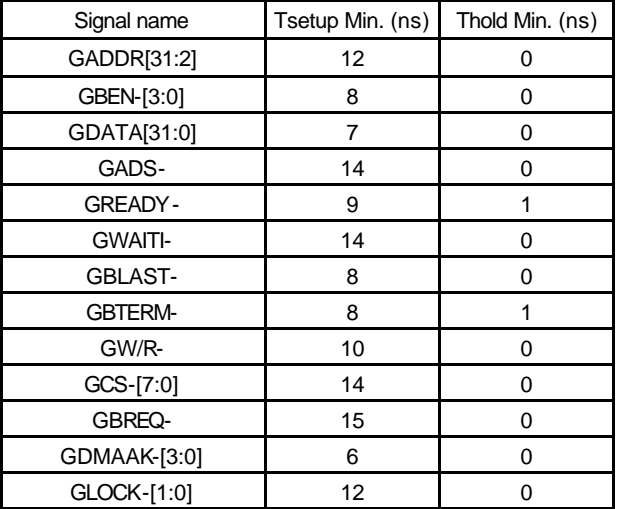

# **14.7.2. Delay Time**

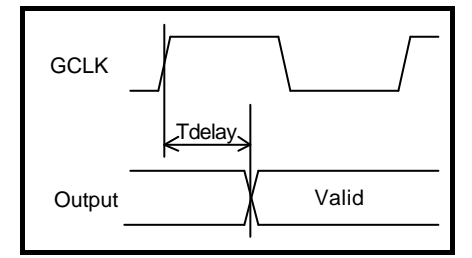

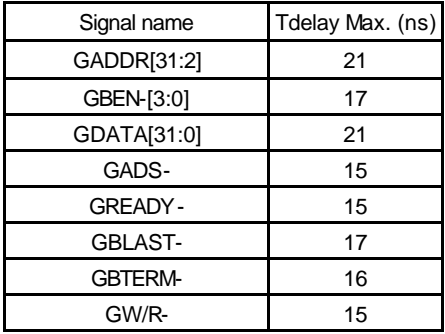

**- Memo -**

**RTE-NB85E-CB User's Manual** M883MNL01

*Midas lab*